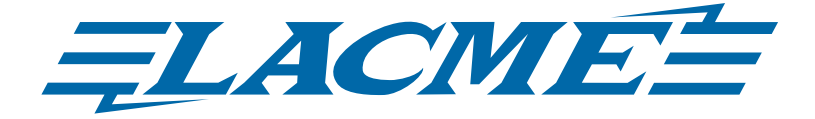

• NOTICE D'UTILISATION • • USER GUIDE •

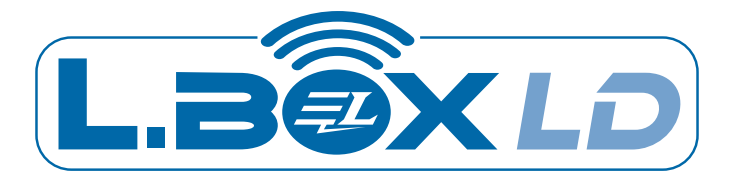

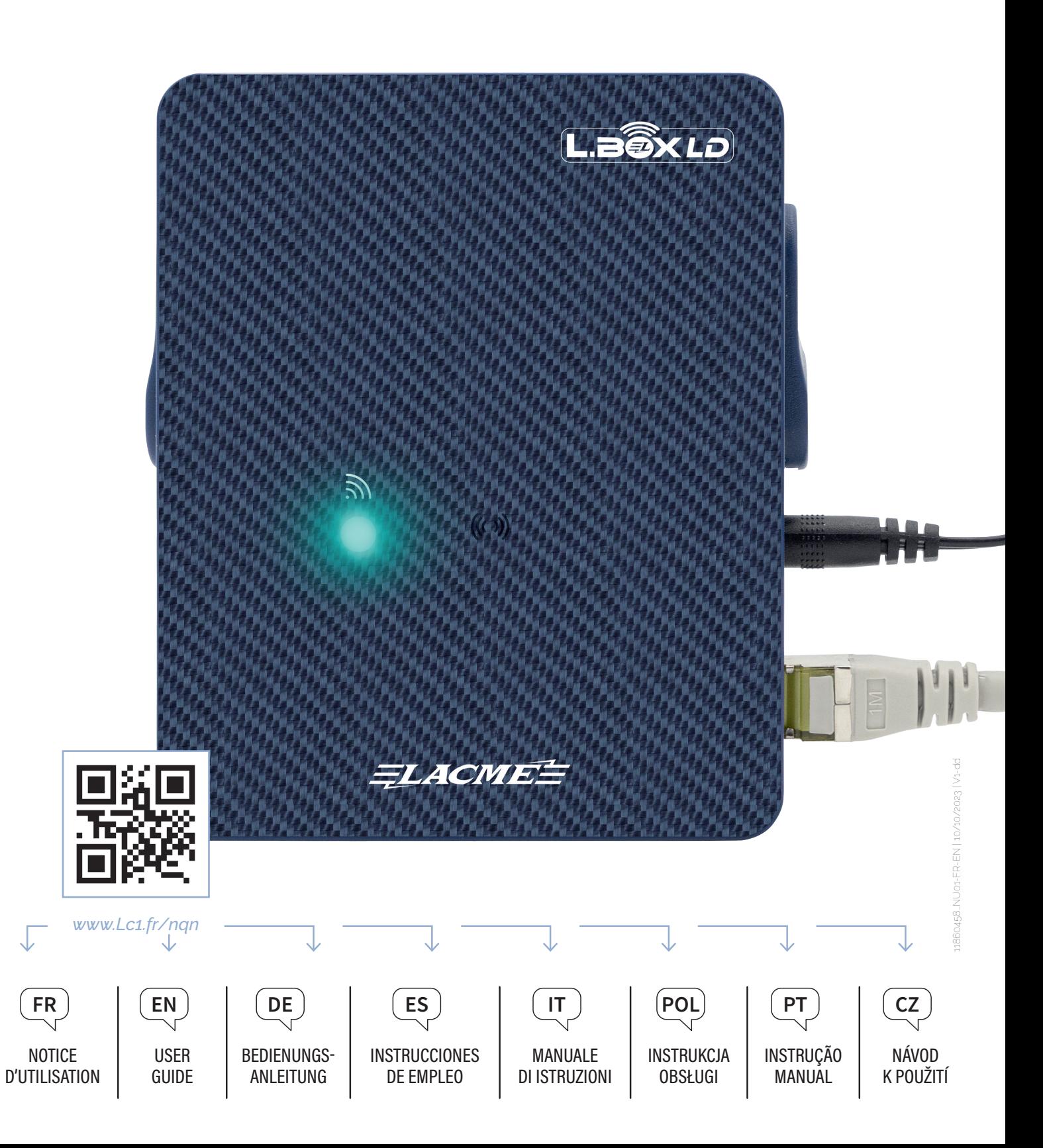

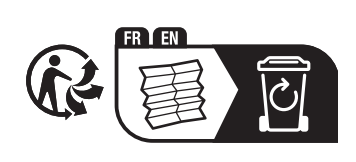

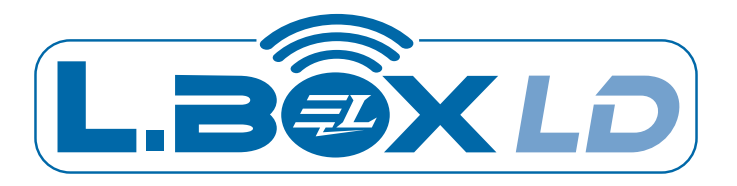

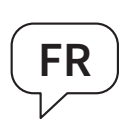

FR *Vous venez d'acquérir une Passerelle L.BOX LD Lacmé et nous vous remercions pour votre confiance.* **• NOTICE D'UTILISATION**

```
............................................................................................................................................................................................P. 5
```
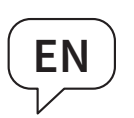

EN *You have just purchased a L.BOX LD Lacmé Gateway and we thank you for your trust.*

**• USER GUIDE**........................................................................................................................P. 15

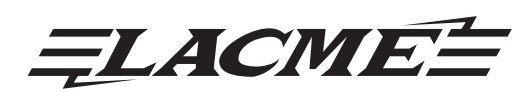

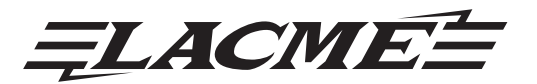

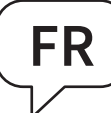

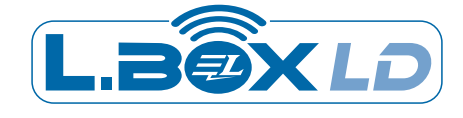

# BIENVENUE DANS LE MONDE DE LA CLÔTURE ÉLECTRIQUE DE DEMAIN !

*Avec ses nouvelles fonctionnalités la L.BOX LD vous apporte confort et sécurité tout en vous faisant gagner un temps précieux au quotidien.*

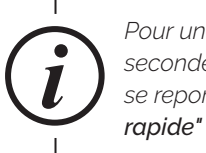

*Pour une mise en service en quelques secondes de votre passerelle L.BOX LD se reporter à la "Notice d'installation rapide"*  $\Rightarrow$  **P14.** 

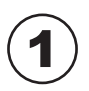

### 1 *CONTENU DE L'EMBALLAGE*

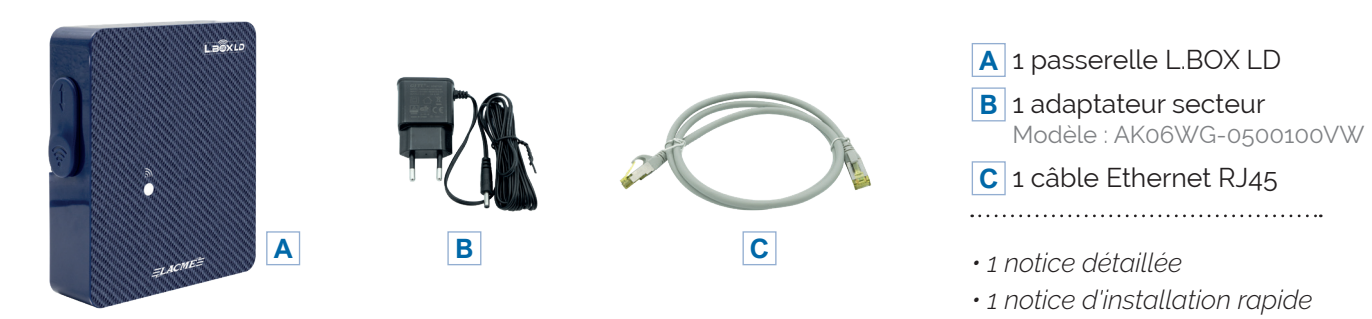

# 2 *PRÉSENTATION DE LA PASSERELLE L.BOX LD*

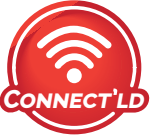

L.BOX LD est une passerelle de communication entre votre smartphone et un/ou plusieurs appareils Lacmé. Ils se reconnaissent grâce au pictogramme **Connect'LD** que vous retrouvez sur tous les appareils compatibles à la L.BOX LD.

### *Son installation est simple et ne nécessite pas de configuration.*

• En établissant une connexion sans fil, elle communique avec votre smartphone. Il suffit pour cela de la brancher via le câble Ethernet RJ45 fourni à un "point d'accès Internet" (Exemples : box internet, routeur, prise CPL, etc). **Pour plus de précisions, aller au chapitre 7 P.10**

• Simultanément, par ondes radio, elle relaie tout message concernant votre appareil Connect'LD. Celui-ci peut être installé à longue distance de votre passerelle L.BOX LD, typiquement sur des centaines de mètres, même si plusieurs murs sont à traverser. D'où le nom de la passerelle "Connect'LD" qui signifie **"Connexion sans fil Longue Distance"**.

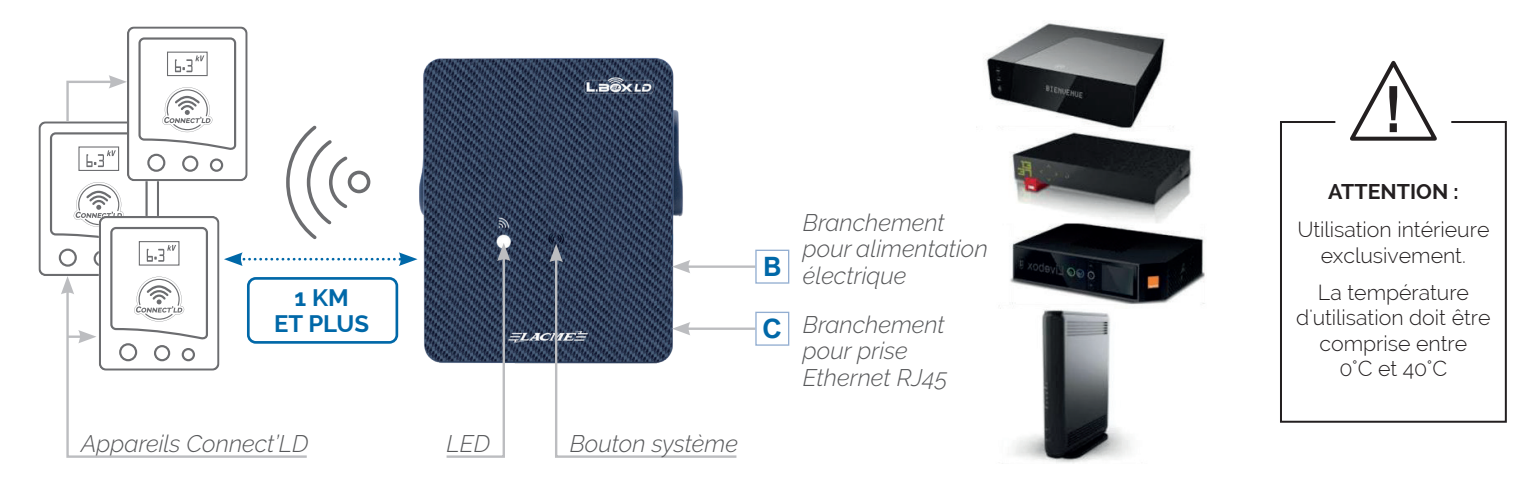

#### *Schéma de fonctionnement de la Passerelle L.BOX LD*

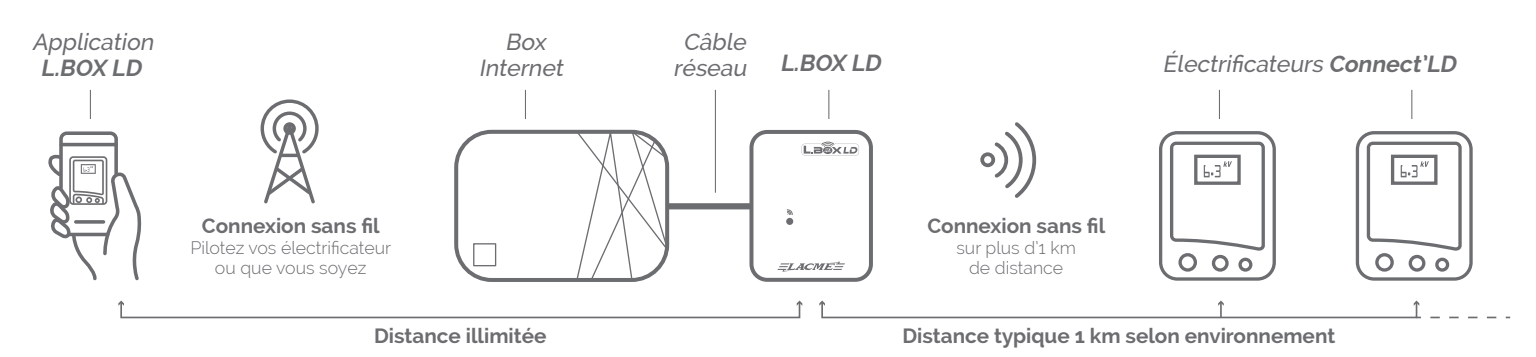

# 3 *INSTALLATION*

**Se reporter à la Notice d'installation rapide de votre passerelle**  L.BOX LD  $\Rightarrow$  **P14.** 

A

B

**Laissez-vous guider étape par étape par l'application de votre smartphone**

C **Signification des divers modes d'affichage de la LED :**

 **LED FIXE EN JAUNE** : la passerelle est sous tension mais non connectée à l'Internet.

**C**  $\Rightarrow$  LED CLIGNOTE EN BLEU : tentative de connexion avec l'Internet.

**●**  $\Rightarrow$  **LED FIXE EN BLEU** : la liaison avec Internet est établie.

**C**  $\Rightarrow$  LED CLIGNOTE EN CYAN (= bleu clair & vert) : un paquet d'information "remonte" vers Internet.

 **LED CLIGNOTE EN POURPRE** : un paquet d'information "descend" depuis Internet.

# 4 *FAQ - AIDE À L'INSTALLATION - RÉSOLUTION DE PROBLÈMES*

# Lors de l'étape 2 de la notice d'installation rapide, la LED de ma L.BOX LD<br>ne passe pas en bleue fixe après quelques secondes :

• Il faut vérifier que votre câble Ethernet n'est pas défectueux et qu'il donne bien accès à Internet. La solution simple pour cela consiste à brancher ce câble réseau entre "un point d'accès à Internet" et un ordinateur dont le WIFI est désactivé et vérifier qu'il est possible de naviguer sur Internet.

• Si après avoir vérifié le bon fonctionnement du câble le problème persiste, il est très probable que votre installation d'accès à Internet soit configurée en IP fixe (cas très rare). Contactez alors le professionnel de l'informatique qui vous a réglé cette configuration en lui présentant la procédure ci-dessous :

#### **La L.BOX LD dispose d'un micrologiciel embarqué très simple permettant de lui renseigner une adresse IP fixe allouée par le responsable du réseau :**

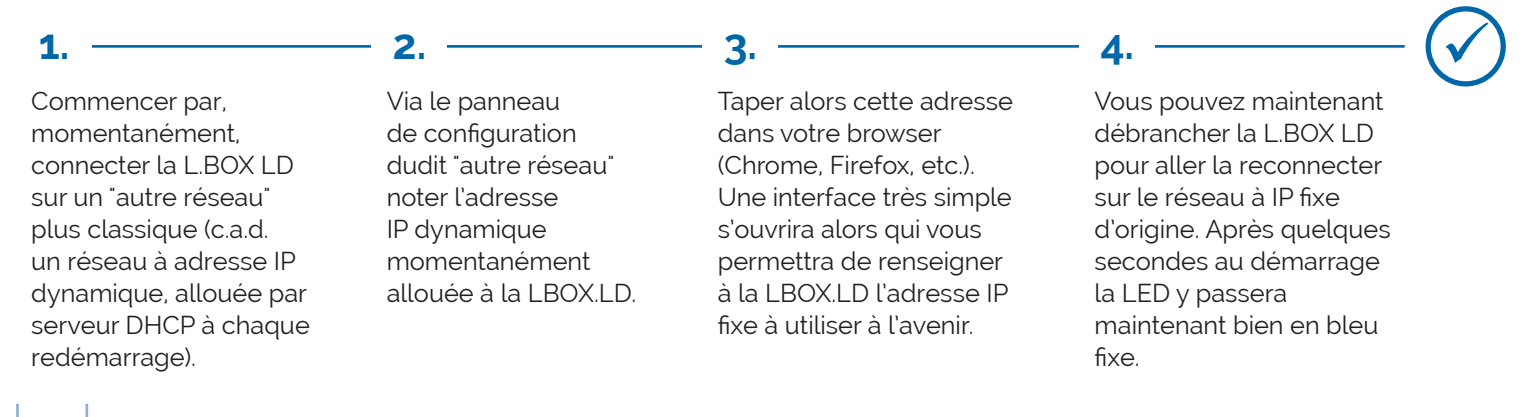

#### B **Je ne reçois pas les notifications de l'application LBOX LD :**

Les versions récentes d'Android ainsi que les « couches » supplémentaires fabricants gèrent de façons variées l'autonomie de la batterie de votre smartphone. Dans certains cas, pour recevoir les notifications d'alerte même lorsque votre téléphone est en veille, vous devrez aller dans les paramètres "Batterie" de votre smartphone et cocher LBOX LD comme application protégée.

Mettre électriquement sous tension cet appareil Connect'LD (de préférence juste à côté de la passerelle, car l'observation de l'évolution de la LED sur la passerelle est alors pratique pour apprécier que tout se déroule normalement).

Puis, sur votre smartphone dans l'application LBOX LD, l'ajouter à votre compte en appuyant sur le « + » (en haut à droite de la page d'accueil) et se laisser ensuite guider.

**1.**  $\frac{1}{2}$  **2.**  $\frac{1}{2}$  **3.**  $\frac{1}{2}$  **3.**  $\frac{1}{2}$ Votre nouvel appareil

Connect'LD est ajouté dès lors qu'il apparaît sur votre appli. Vous pouvez alors aller le placer sur son lieu d'exploitation

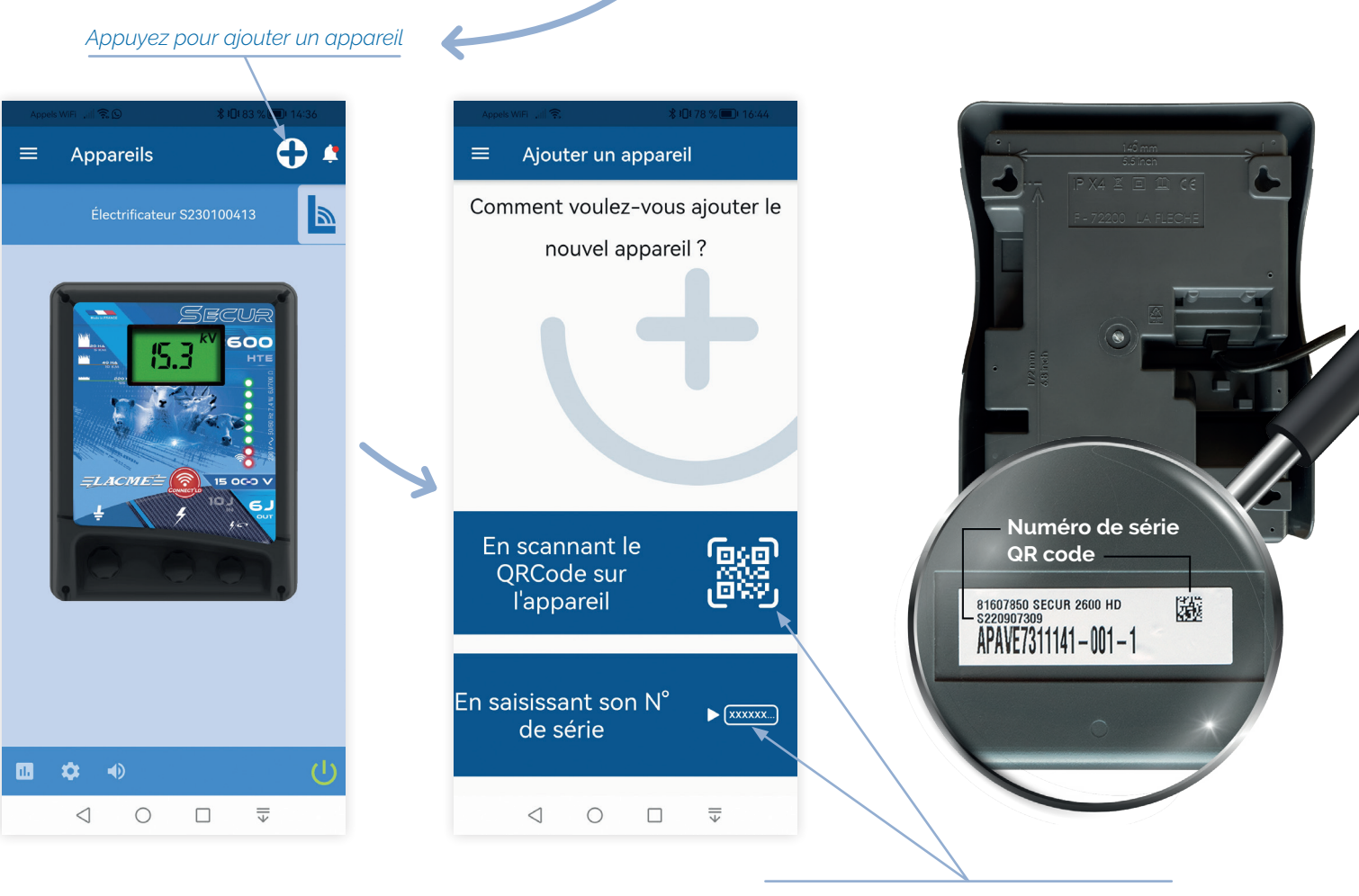

*Cliquez sur l'une des deux bannières bleues suivant la méthode d'ajout choisie*

#### **D**  $\Box$  Quelle est la distance de communication entre un appareil Connect'LD et L.BOX LD ?

• Elle peut varier de plusieurs centaines de mètres à plusieurs km. Les obstacles (murs, collines, forêts) ont un impact sur cette distance de communication.

• Mais seul l'essai au cas par cas permet d'établir localement la réelle portée maximum.

• La distance typique observée dans la grande majorité des cas est de l'ordre de 1 km. Elle est évaluée lorsque les ondes doivent traverser 2 ou 3 murs puis un parcours en ligne droite sans obstacle majeur et prend en compte la présence de quelques arbres.

• Cependant, selon notre expérience, il n'est pas rare d'observer des portées de 3 km et plus, à vol d'oiseau et en ligne directe, s'il n'y a aucun obstacle entre les deux appareils autre que la traversée du premier mur pour sortir de la maison.

• Attention, en fonction des saisons, la densité du feuillage amortissant les ondes varie. Il est donc possible que la portée des ondes fluctue en conséquence.

• Choisir des endroits surélevés pour installer la passerelle et/ou l'appareil Connect'LD permet bien souvent d'améliorer significativement la portée maximum locale. À ce sujet, se reporter au chapitre 4-G de cette notice.

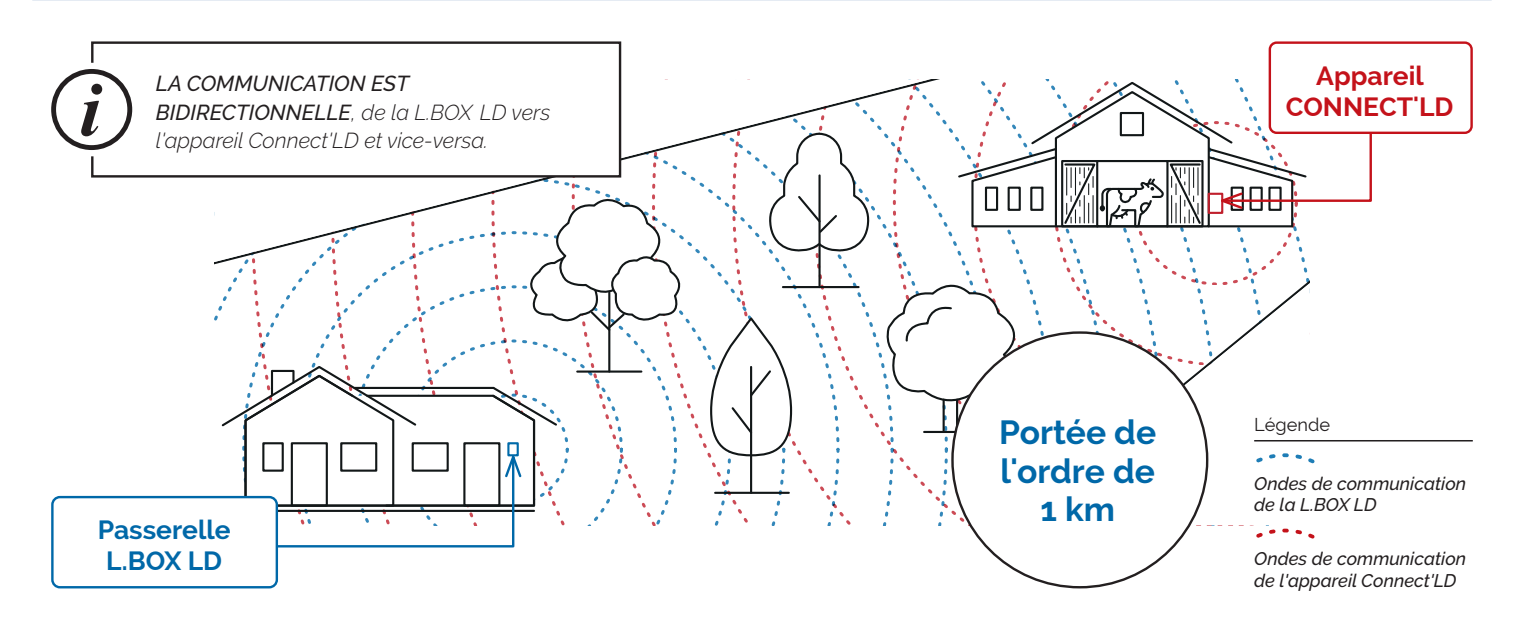

*Portée des ondes de communication dans un environnement avec obstacle de type colline*

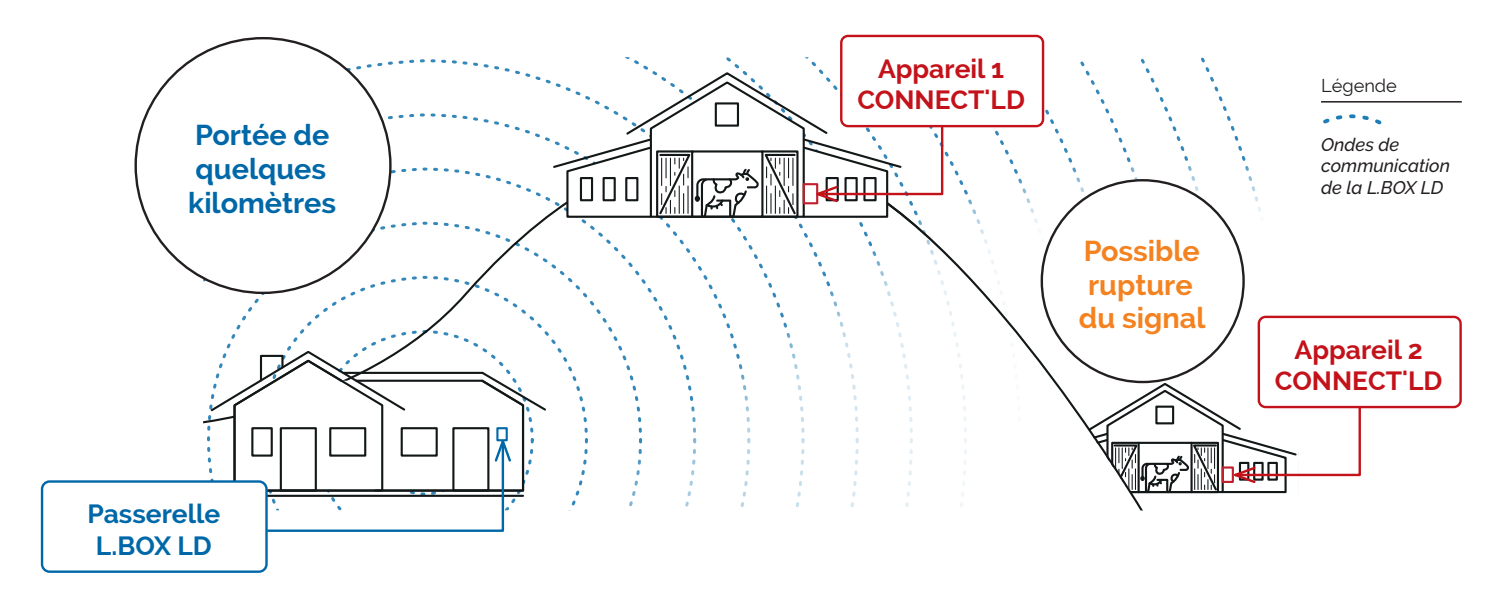

#### *Portée des ondes de communication dans un environnement avec obstacle de type forêt*

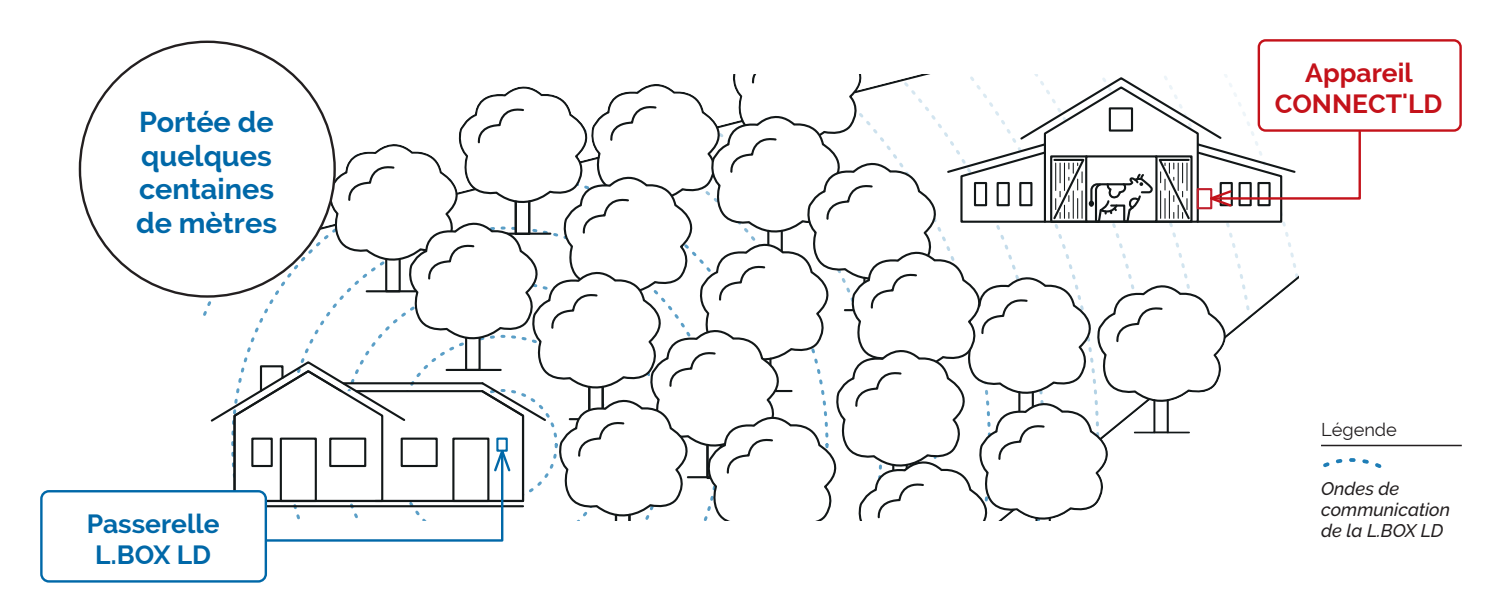

**1. 2.** Placer d'abord votre appareil Connect'LD à proximité immédiate d'une passerelle L.BOX LD opérationnelle et vérifiez alors que la LED de communication s'allume bien en bleu fixe. Vous pouvez ensuite aller placer votre appareil sur son lieu d'exploitation.

Si là-bas la LED de l'appareil Connect'LD reste en bleu fixe, c'est que le canal de communication est opérationnel. Si ce n'est pas le cas, c'est que le signal ne passe pas. Il faut alors tenter d'augmenter la portée en suivant les conseils du paragraphe 4-G

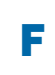

*Sur mon appareil Connect'LD,* F *à l'usage, la LED bleue ne s'allume plus ou ne reste parfois pas, en bleu fixe :*

• L'environnement entre votre L.BOX LD et votre appareil Connect'LD a évolué, réduisant la portée des ondes radio. Il faut alors tenter d'augmenter cette portée en suivant les conseils du paragraphe 4-G.

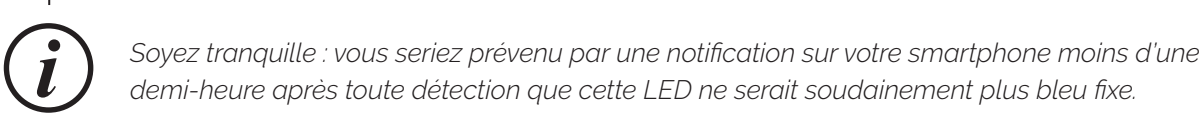

#### G **Que puis-je faire pour élargir la portée ?**

• En premier lieu, déplacez votre L.BOX LD le plus haut possible dans la maison, avantageusement dans la pièce la mieux orientée vers votre appareil Connect'LD. Ainsi le signal radio se propagera mieux et aura souvent moins d'obstacles à franchir. Aussi, dans la mesure du possible, éviter d'installer "au sol" l'appareil Connect'LD mais au contraire le surélever par rapport au sol sur son lieu d'exploitation.

• Si cela ne suffit pas, il reste la possibilité d'installer la passerelle L.BOX LD à l'extérieur de la maison et en hauteur. Elle devra alors être abritée des intempéries dans un coffre de protection adapté. Celui-ci sera fixé par exemple sur un mât ou sur un point le plus élevé possible d'une des façades du bâtiment. Dans ce cas, suivre attentivement nos recommandations pour cette installation particulière : pour que son efficacité soit durable elle nécessite de soigner la connexion physique au "point d'accès Internet" le plus proche.

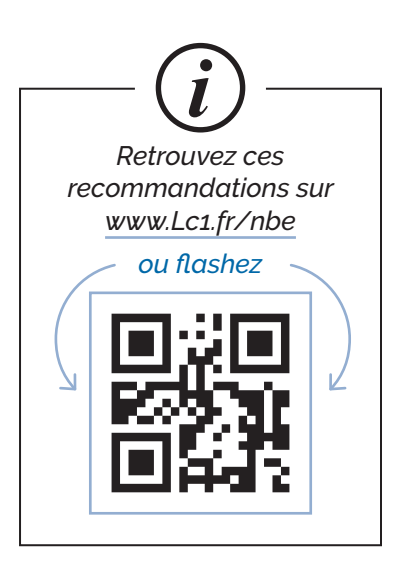

#### H **Information sur la "latence"** *:*

• Pour éviter des notifications intempestives suite aux micro-coupures de courant électrique pouvant parfois se produire, une "latence" de 5 minutes est prévue avant d'éventuellement vous alerter d'un problème persistant de connexion à Internet de la L.BOX LD.

• De même, pour éviter des communications trop fréquentes entre votre passerelle L.BOX LD et un appareil Connect'LD, ce qui encombrerait inutilement la bande de fréquences radio en « libre partage » utilisée, la fréquence de « rafraîchissement de la liaison » entre la passerelle et l'appareil peut varier de 25 minutes (pour les appareils sur secteur 230 V) à quelques heures (pour les appareils sur pile ou batterie – pour ces derniers se reporter au mode d'emploi pour connaître cette valeur). Une éventuelle soudaine coupure du canal de communication radio entre la passerelle L.BOX LD et un appareil Connect'LD sur secteur 230 V peut donc mettre jusqu'à 25 minutes avant de vous être notifiée.

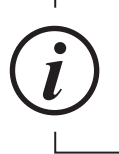

*Soyez tranquille : tant que le canal radio n'est pas soudainement coupé, les informations d'alarme et les commandes type "Marche/Arrêt" sont traitées quasi instantanément.*

• Plusieurs passerelles L.BOX LD peuvent être associées au même compte utilisateur. Cela peut être très pratique pour créer un second dôme de communication autour, par exemple, d'un autre bâtiment situé, lui, à 10 km du premier. Vous serez ainsi prévenu des alertes dans les deux dômes.

• Pour ajouter une autre passerelle L.BOX LD à votre compte, la mettre sous tension électrique puis la relier à un "point d'accès Internet" via un câble Ethernet RJ45. Une fois sa LED allumée en bleu fixe, appuyer sur le "+" en haut à droite de la page d'accueil de l'application LBOXLD sur votre smartphone puis se laisser guider.

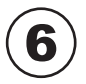

# 6 *REMISE À ZÉRO USINE*

**Elle est à envisager si vous comptez transmettre votre équipement à un tiers, ou si vous voulez effacer de sa mémoire une adresse IP fixe que vous y auriez préalablement renseignée. Après une remise à zéro usine, l'équipement n'est plus associé à votre compte.**

#### **POUR RÉINITIALISER UNE PASSERELLE LBOX LD :**

Il faut qu'elle soit sous tension électrique (et préférablement que sa LED soit en bleu fixe). Appuyez alors une dizaine de secondes sur le « Bouton système » jusqu'à ce que sa LED flashe 3 fois en blanc, (suivi d'une fois en rouge si au début de cette procédure la LED était bien en bleu fixe). Ce triple flash blanc indiquera que la tentative de remise à zéro usine a été couronnée de succès.

# 7 *CONNECTER L.BOX LD À INTERNET : INFOS PRATIQUES*

• Un câble Ethernet installé entre votre "point d'accès à Internet" et la passerelle L.BOX LD peut en théorie "aller" jusqu'à 90m. Dans la pratique, nous ne recommandons que jusqu'à 20 m. Au-delà, l'efficacité dépend trop souvent de la configuration des lieux, du cheminement et de la qualité du câble utilisé ainsi que de son bon vieillissement. Des interférences pourraient perturber les signaux véhiculés et seuls vos essais pourraient valider l'installation. Si vous voulez tenter avec un câble Ethernet de plus de 20m, privilégiez au minimum la qualité de câble 5E et veillez à soit le choisir avec gainage renforcé soit à protéger son cheminement contre les agressions mécaniques, le froid, le soleil, etc

### **MÉTHODE 1**

#### **PAR CÂBLE ETHERNET (RJ45) EN DIRECT SUR VOTRE ROUTEUR OU VOTRE BOX D'ACCÈS À INTERNET :**

C'est le moyen le plus économique, simple et rapide, car en général aucune configuration n'est nécessaire.

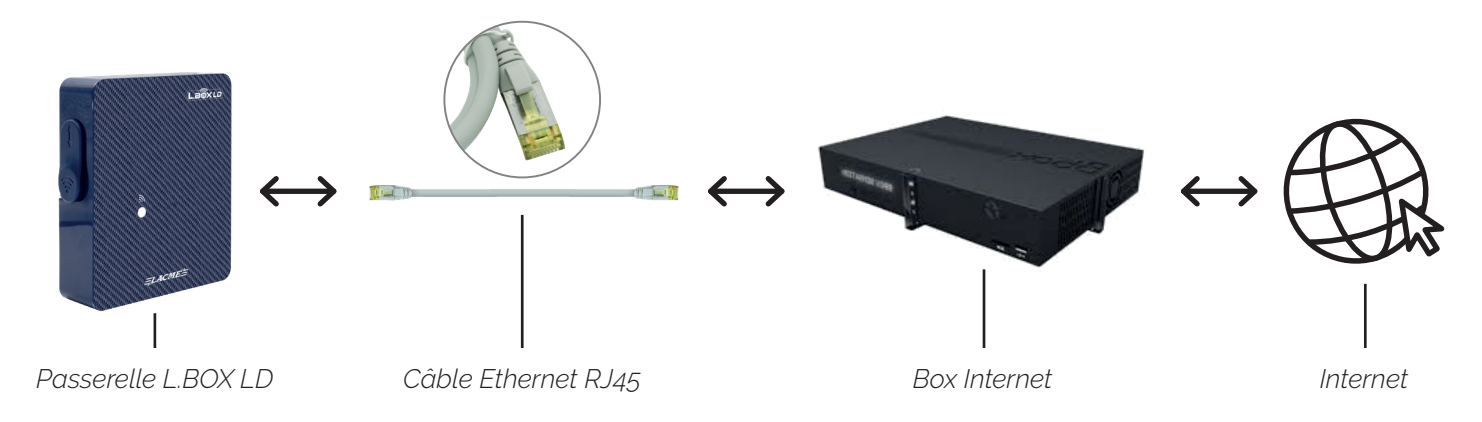

### **MÉTHODE 2**

#### **PAR CÂBLE ETHERNET (RJ45) EN DIRECT SUR VOTRE ROUTEUR OU VOTRE BOX D'ACCÈS À INTERNET :**

 Principe : une paire de prises CPL, équipement commun et assez simple d'installation, disponible chez tous les marchands d'informatique, permet, pour une somme raisonnable (≈35€), de créer en quelques secondes et très facilement un point local d'accès à Internet supplémentaire. Ce point local est lui-même relié à votre point d'accès général à l'Internet en « faisant circuler » automatiquement leurs données entre eux via la phase du réseau électrique courant dans les murs de la maison. Si votre budget et votre bâtiment s'y prêtent, c'est la solution à privilégier. Elle est en effet plus robuste et stable dans le temps que le WIFI... et sans fastidieuse configuration !

#### **PRÉCAUTIONS**

*Rappel : ne pas brancher la prise CPL sur une multiprise, car cette dernière pourrait atténuer les performances.*

*Sur une installation électrique triphasée, si votre point d'accès général à l'internet est sur une phase différente de celle de la prise murale locale ou vous souhaitez placer une prise CPL il vous faudra aussi installer des coupleurs de phases.*

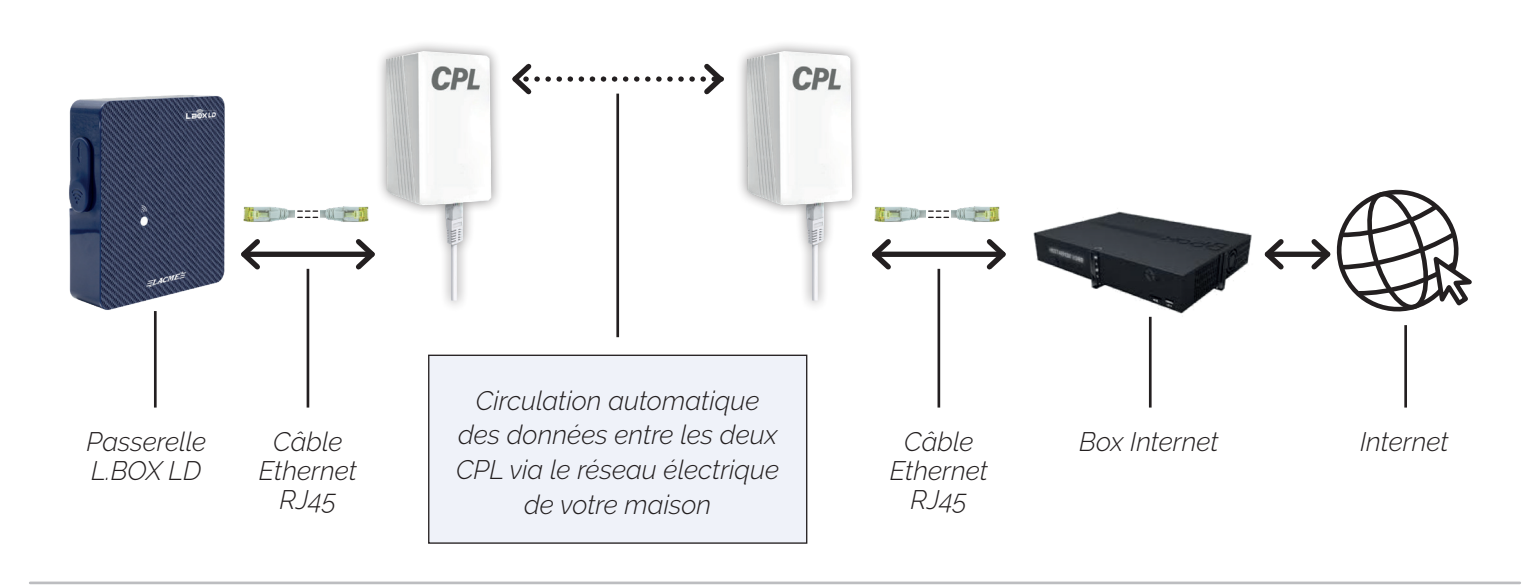

### **MÉTHODE 3**

#### **PAR ROUTEUR 3G/4G :**

 Principe : dans le cas où la L.BOX LD est placée dans un endroit totalement isolé, ou juste trop éloigné de votre 'point d'accès Internet', il est possible d'utiliser un routeur 3G/4G. La souscription à un abonnement à base de carte SIM auprès d'un opérateur téléphonique est alors obligatoire.

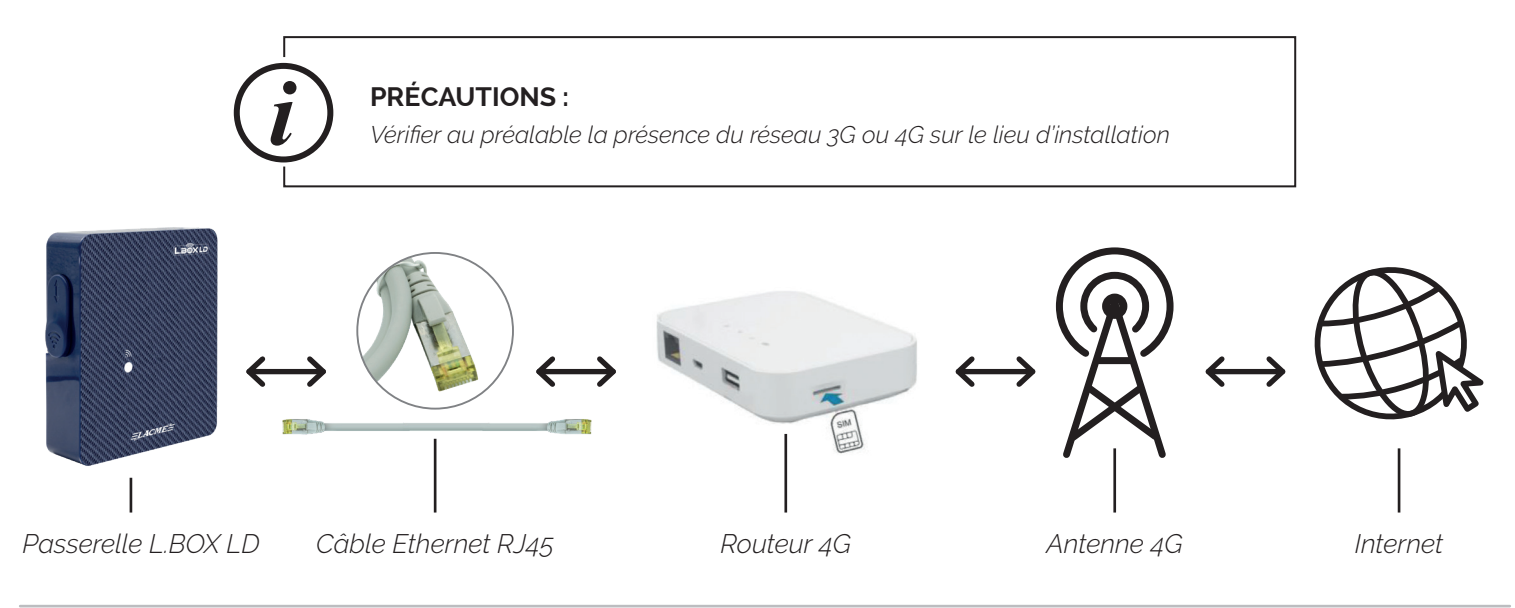

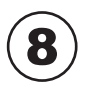

# 8 *L'APPLICATION EN DÉTAILS*

### **PAGE "APPAREIL" | EXEMPLE D'UN ÉLECTRIFICTATEUR SECTEUR**

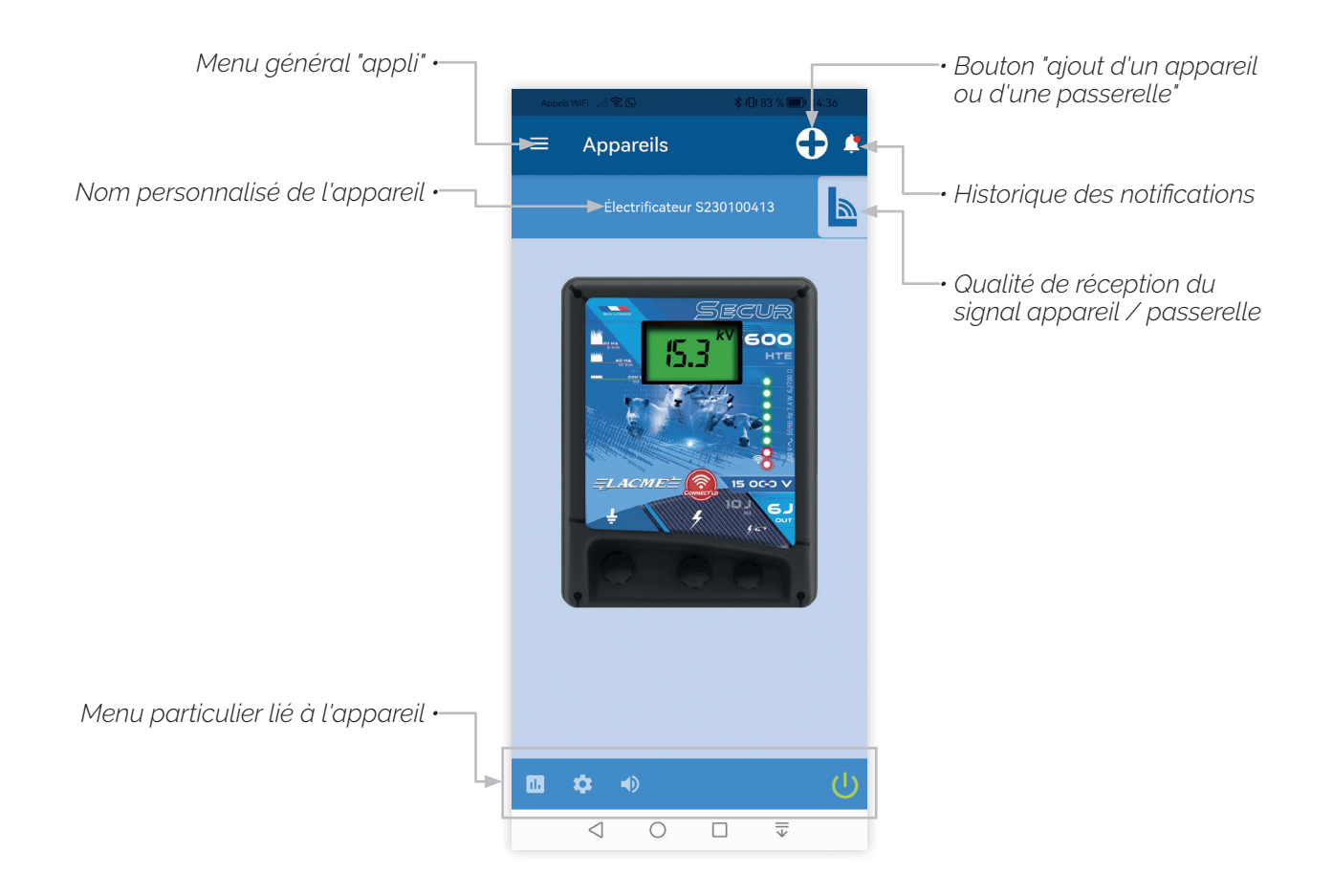

### **PAGE "PASSERELLE"**

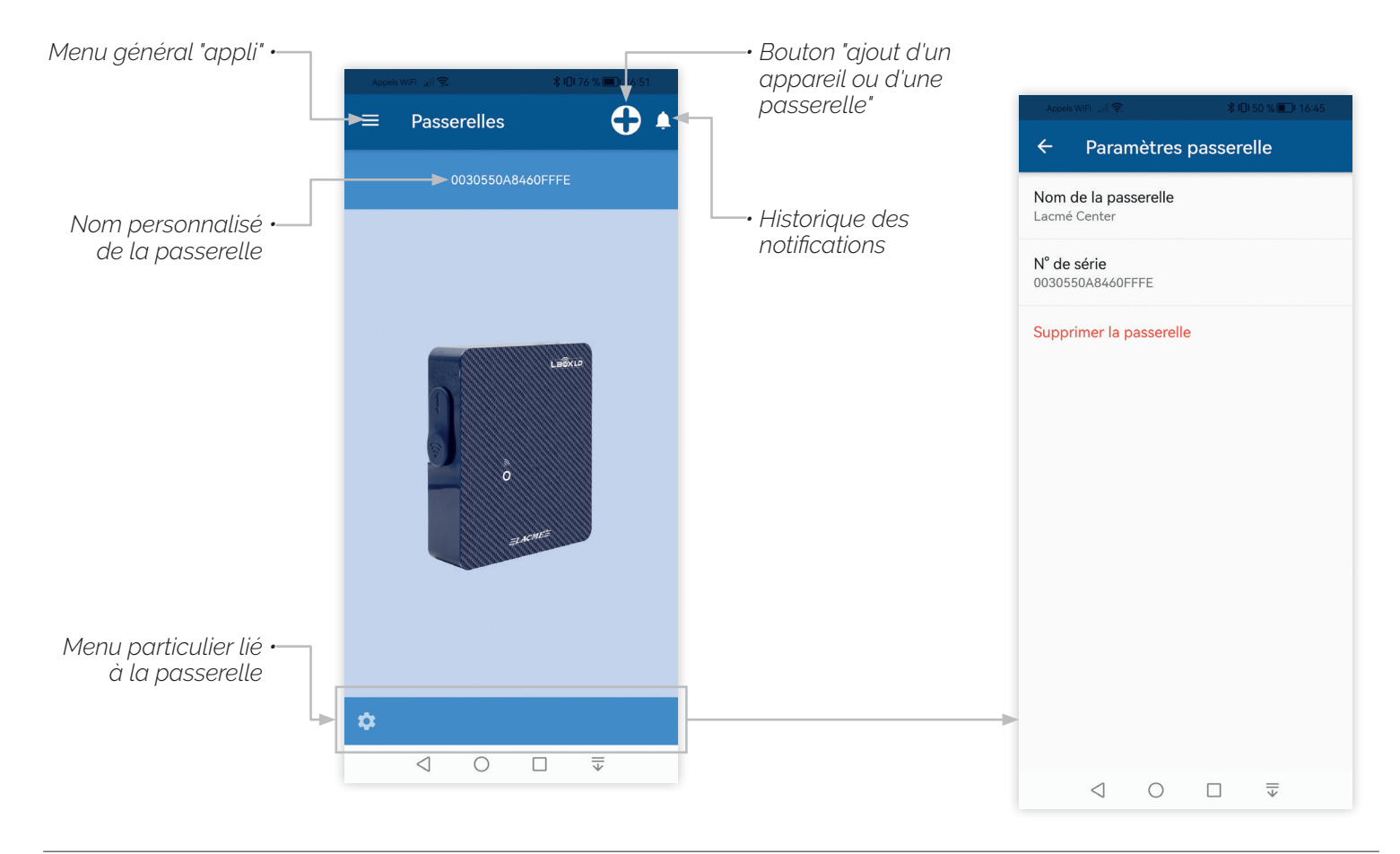

### **PAGE "AJOUT D'APPAREIL"**

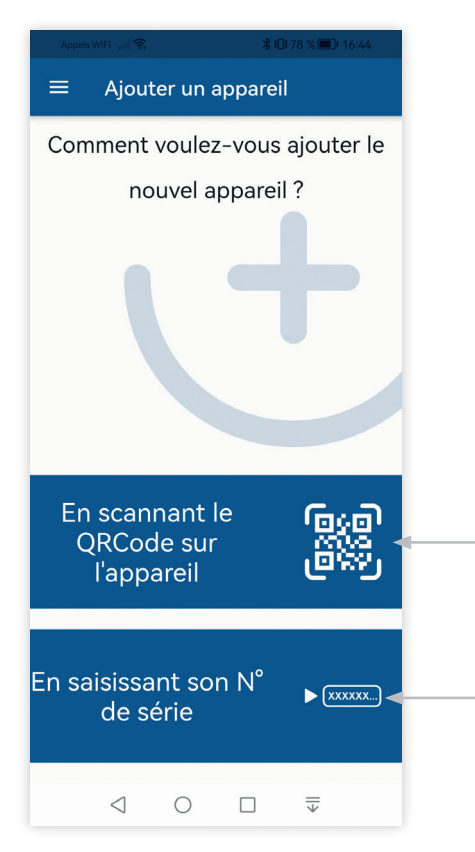

*Ajouter un appareil, c'est l'associer à votre compte et pouvoir interagir avec. Il suffit de cliquer sur l'un des bandeaux bleus du bas, selon le mode d'association que vous choisissez. Bien sur, scanner le QR code sera en principe plus rapide et facile. Le QR code et le numéro de série de l'appareil se trouvent en général au dos de celui-ci.*

### **PAGE "MENU GÉNÉRAL"**

### **PAGE "PARAMÈTRES GÉNÉRAUX DE L'APPLI"**

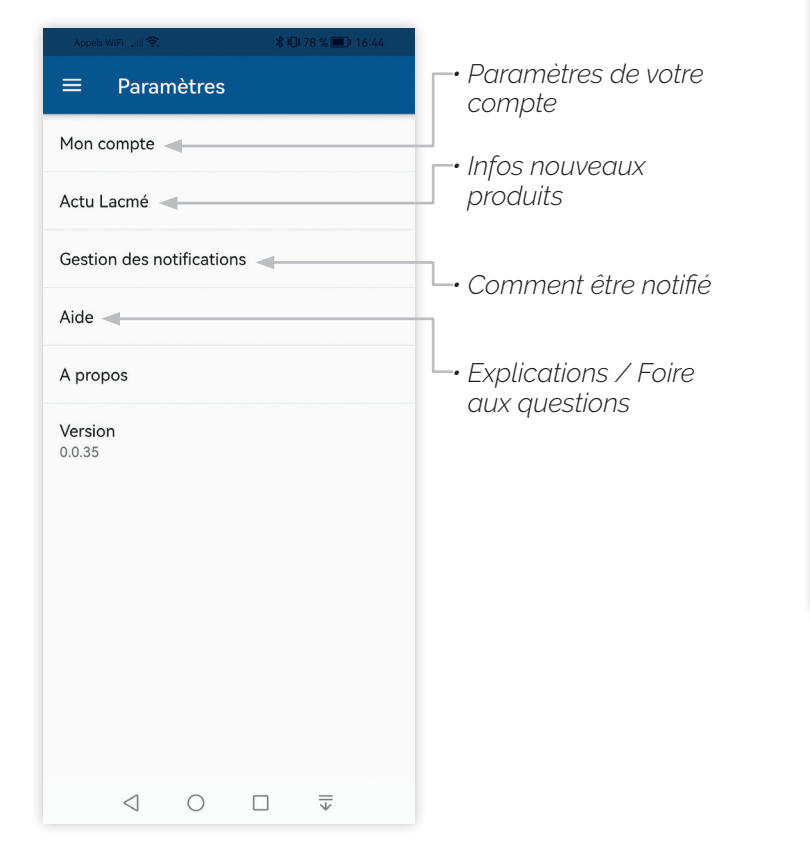

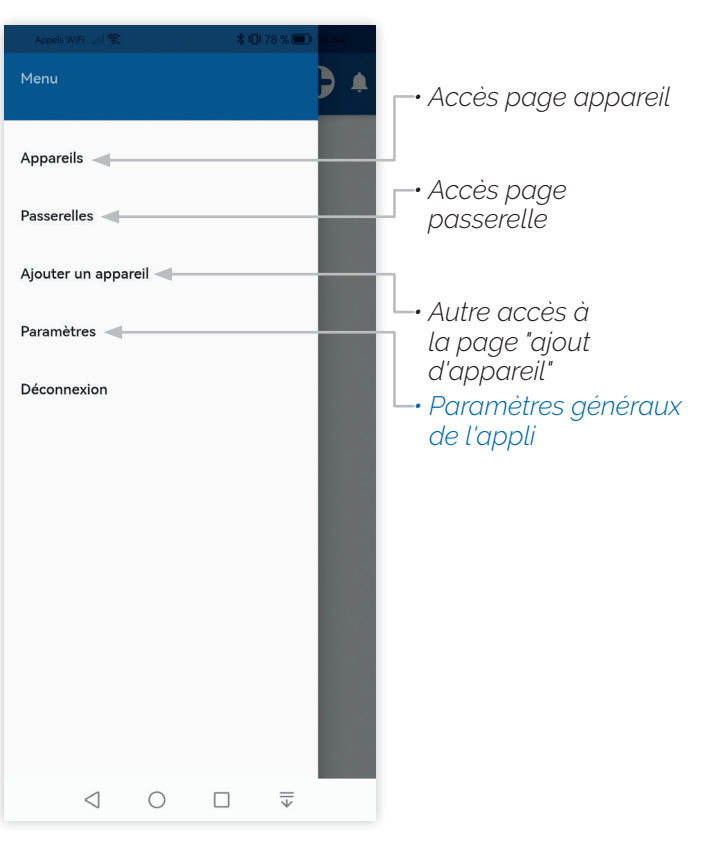

### **CRÉER UN COMPTE**

*SUR L'APPLICATION LBOXLD*

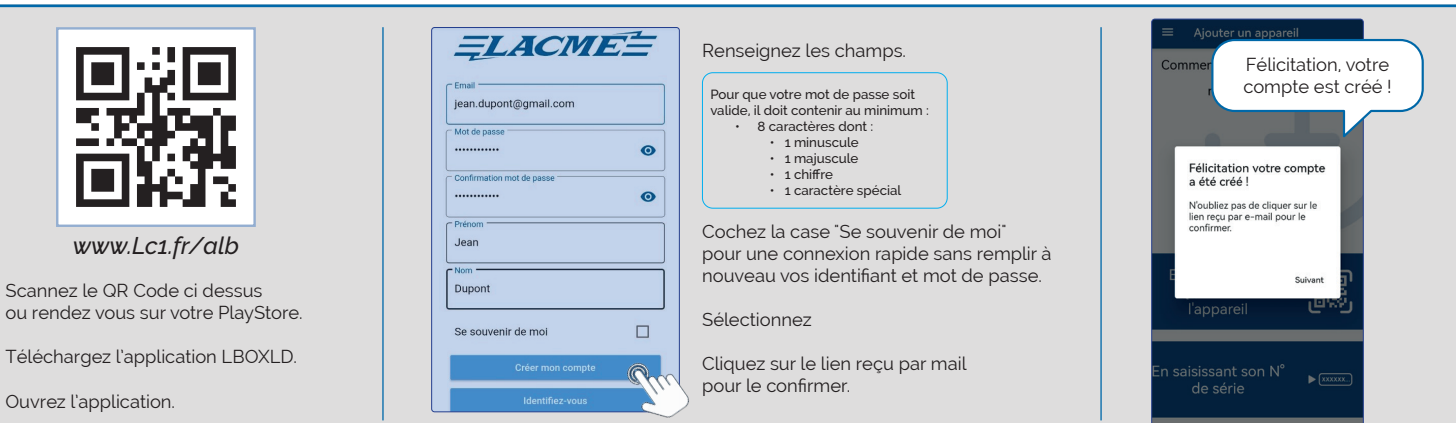

#### **INSTALLER L.BOX LD** *ET L'ASSOCIER À VOTRE COMPTE*

ou re Télé Ouvr

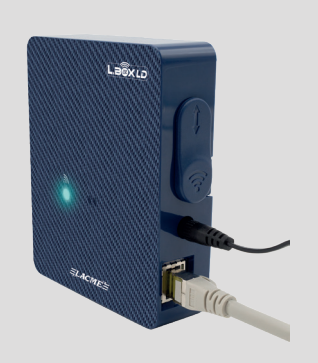

Branchez L.Box LD au secteur. LED jaune fixe = L.Box LD sous tension

A l'aide du câble réseau RJ45 fourni, connectez la à votre box Internet.

LED clignote bleu = Connexion en cours LED bleu fixe = L.Box LD est connectée à Internet

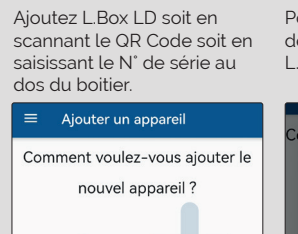

En scannant le<br>QRCode sur

l'appareil

En saisissant son  $\textsf{N}^\circ$ 

de série

Pour valider l'opération, débranchez puis rebranchez L.Box LD

En attente de détection<br>d'une nouvelle passerelle

nent votre passerelle.<br>Po, à partir de ce momendre jusqu'à 1 minute<br>Por échoue, vérifiez que<br>préchoue de literation

est bien coni<br>e Ethernet bra<br>en bleu fixe).

La passerelle est bien associée à votre compte ! Une fois L.Box LD associée, vous pouvez ajouter un autre appareil Connect'LD en cliquant sur

 $Q_{\lambda}$  .

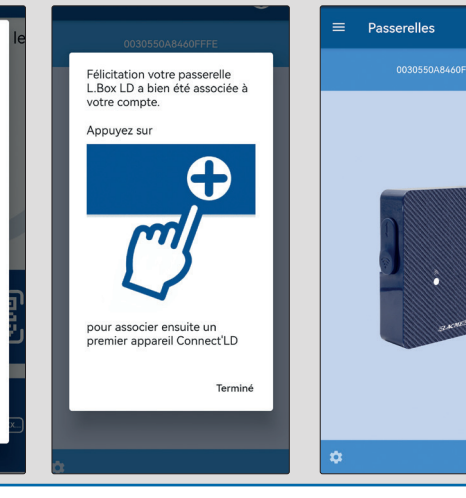

#### **INSTALLER UN ÉLECTRIFICATEUR CONNECT'LD** *ET L'ASSOCIER À VOTRE COMPTE*

*VOUS VENEZ D'ACQUÉRIR UN ÉLECTRIFICATEUR CONNECT'LD ?*  Pour des raisons pratiques, nous vous suggérons de le brancher près du boitier L.BOX LD durant la phase d'appairage ci-dessous. Une fois associé, vous pourrez l'installer à l'emplacement voulu.

*VOTRE ÉLECTRIFICATEUR CONNECT'LD EST DÉJÀ EN FONCTIONNEMENT ?* Suivez les recommandations ci dessous.

Pour ajoutez à votre compte, l'électrificateur Connect'LD, appuyez sur le bouton  $\Box$ 

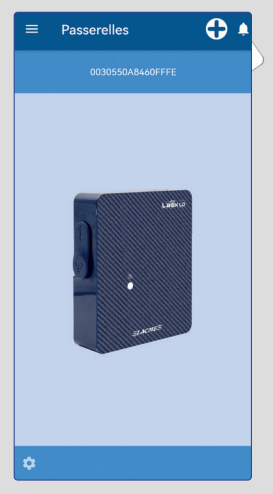

Ajoutez l'électrificateur soit en scannant le QR Code soit en saisissant le N° de série au dos du boitier.

> En scannant le QRCode sur l'appareil

saisissant son N°

de série

 $\equiv$ 

Ajouter un appareil

Comment voulez-vous ajouter le

nouvel appareil?

a.<br>Fr

 $\blacktriangleright$ 

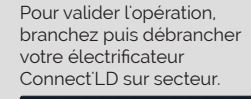

b.

 $\blacktriangleright$ 

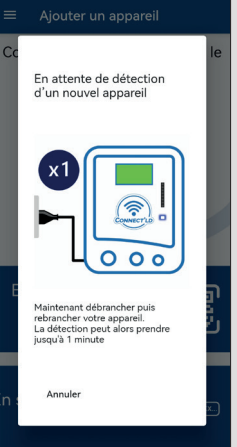

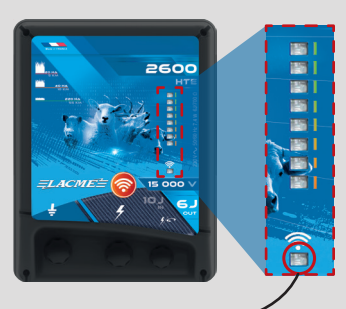

**LED CLIGNOTE BLEU =**  Recherche de connexion avec L.Box LD

**LED BLEU FIXE =**  L'électrificateur est connecté à L.Box LD Votre électrificateur Connect'LD est bien associée à votre compte !

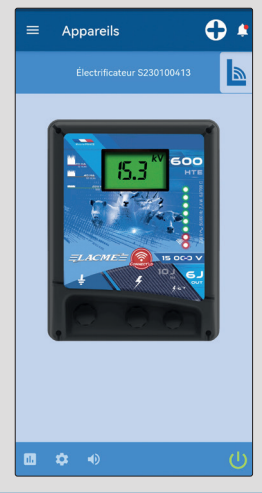

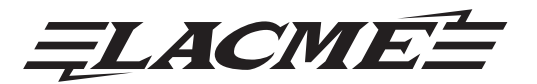

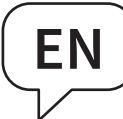

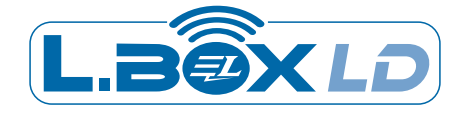

# WELCOME TO THE WORLD OF TOMORROW'S ELECTRIC FENCE !

*Safer, more comfortable and with new functions, it will save you time every day.*

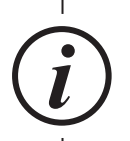

*For a quick start-up of your L.BOX LD gateway, please refer to the "Quick Installation Guide"*  $\Rightarrow$  **P24.** 

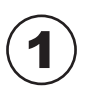

# 1 *CONTENTS OF THE PACKAGE*

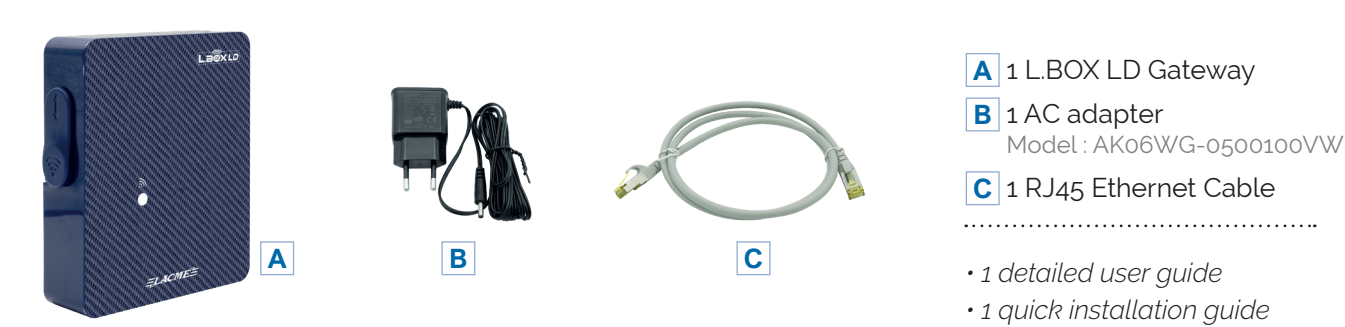

# 2 *PRÉSENTATION DE LA PASSERELLE L.BOX LD*

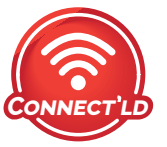

L.BOX LD is a communication gateway between your smartphone and one (or more) of our devices (recognisable by the **CONNECT'LD** logo)

### *It is very easy to install as it does not require any configuration.*

• By connecting it to the Cloud on one side, it communicates with your smartphone. To do this, simply connect it via the RJ45 Ethernet cable supplied to an "Internet access point" (e.g. internet box, router, PLC socket etc.). **For more details, go**  to the chapter  $7 \stackrel{\triangle}{\sim}$  P.20

• On the other hand, it will automatically relay any message concerning your Connect'LD device via radio waves. This can be installed at a long distance (LD) from your L.BOX LD gateway, typically over hundreds of metres even if several walls are crossed.

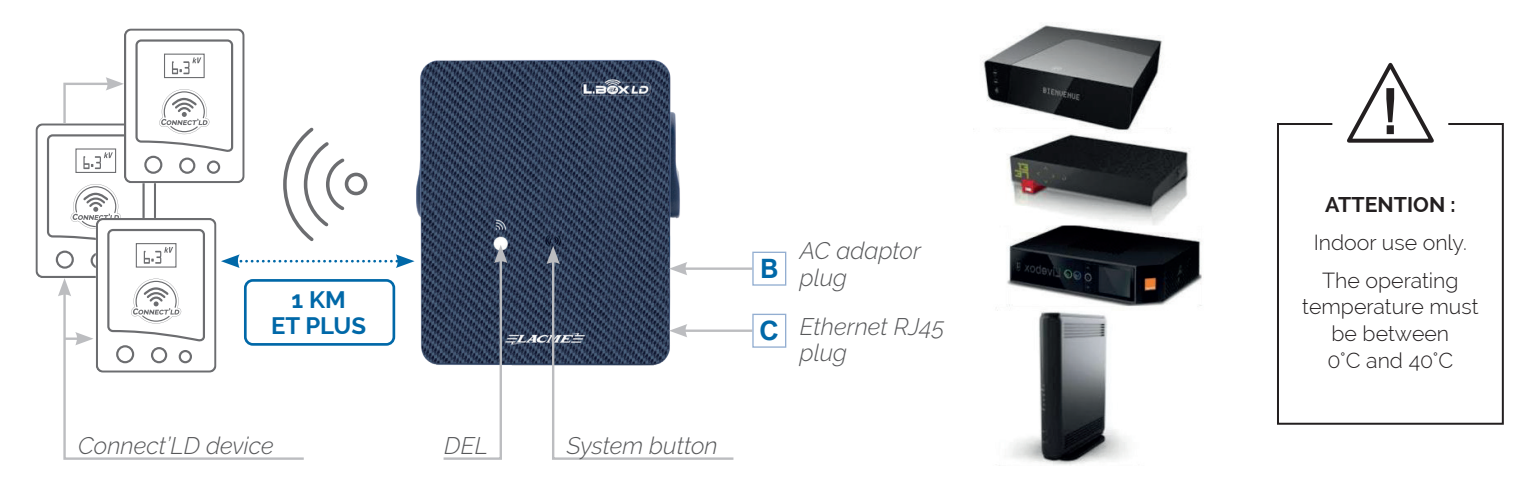

#### *Operating diagram of the L.BOX LD Gateway*

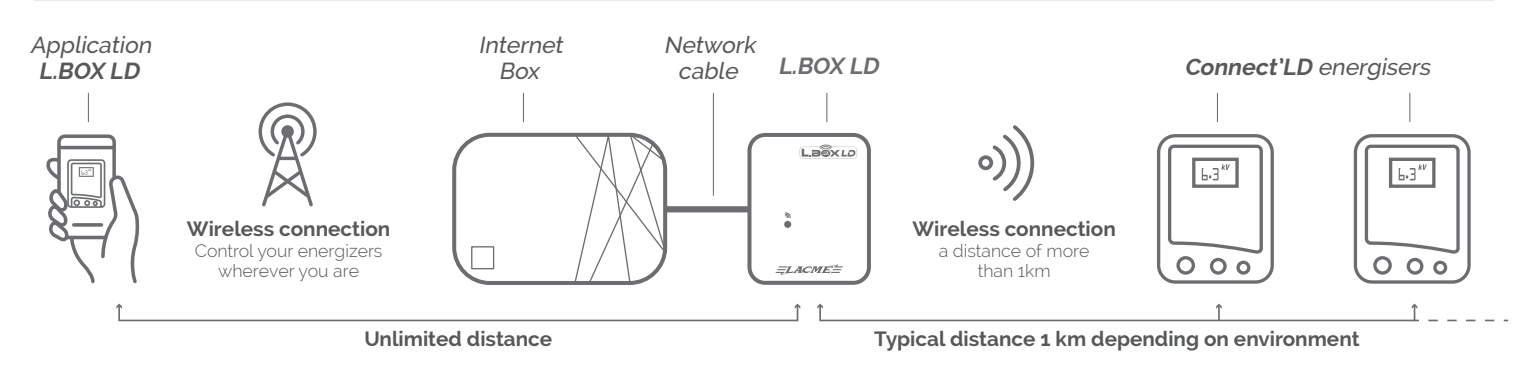

### 3 *INSTALLATION*

**See the attached "Quick installation guide"**  $\Rightarrow$  **P24.** 

A

B

**Let the application guide you step by step on your smartphone**

Meaning of the various LED display modes :

**●**  $\Rightarrow$  **YELLOW LED** : The gateway is powered but not connected to the Internet

**●**  $\Rightarrow$  **LED FLASHES BLUE** : Attempt to connect to the Internet

**●**  $\Rightarrow$  **LED GLOWS BLUE** : The connection to the Internet is established.

 **LED FLASHES CYAN** :

(= light blue & green) A packet of main information is being "uploaded" to the Internet.

**●**  $\Rightarrow$  **LED FLASHES PURPLE** : A packet of information is "coming down" from the Internet.

# 4 *FAQ - INSTALLATION HELP - PROBLEM SOLVING*

# **During step 2 of the quick installation guide,<br>
the LED on my L.BOX LD does not turn solid blue after a few seconds :**

• You need to check that your Ethernet cable is not faulty and that you can access the Internet. The simple solution for this is to connect this network cable between an 'Internet access point' and a computer (with WIFI disabled!) and check on it that it is then possible to surf the Internet.

• If, after checking that the cable is working properly, the problem persists, it is very likely that your Internet access installation is configured as a fixed IP (very rare case). In this case, contact the IT professional who set up this configuration for you by presenting the procedure below:

### **The L.BOX LD has a very simple on-board firmware that allows it to be assigned a fixed IP address by the network manager : 1.**  $\frac{1}{2}$  **2.**  $\frac{1}{2}$  **3.**  $\frac{1}{2}$  **4.**  $\frac{1}{2}$  **4.**  $\frac{1}{2}$

Start by momentarily connecting the L.BOX  LD to a more traditional "other network" (i.e. a network with a dynamic IP address. allocated by a DHCP server at each reboot).

Via the control panel of the said "other network" note the dynamic IP address currently allocated to the LBOX.LD.

Type this address in your browser (Chrome, Firefox, etc.). A very simple interface will then open which will allow you to inform LBOX.LD of the fixed IP address to be used in the future.

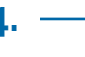

You can now disconnect the L.BOX LD and reconnect it to the original fixed IP network. After a few seconds at start-up the LED will now turn solid blue.

#### B **I do not receive notifications from the LBOX LD application :**

Recent versions of Android as well as additional manufacturer "layers" manage the battery life of your smartphone in various ways. In some cases, to receive alert notifications even when your phone is in standby, you will need to go into the "Battery" settings of your smartphone and check LBOX LD as a protected application.

Electrically power up this Connect'LD device (preferably right next to the gateway, as observing the LED on the gateway is then convenient to appreciate that everything is running normally).

# **1.**  $\frac{1}{2}$  **2.**  $\frac{1}{2}$  **3.**  $\frac{1}{2}$  **3.**  $\frac{1}{2}$

Then, on your smartphone in the LBOX LD application, add it to your account by pressing the "+" (at the top right of the home page) and then let yourself be guided.

Your new Connect'LD device is added as soon as it appears on your app. You can then go and place it at its place of operation

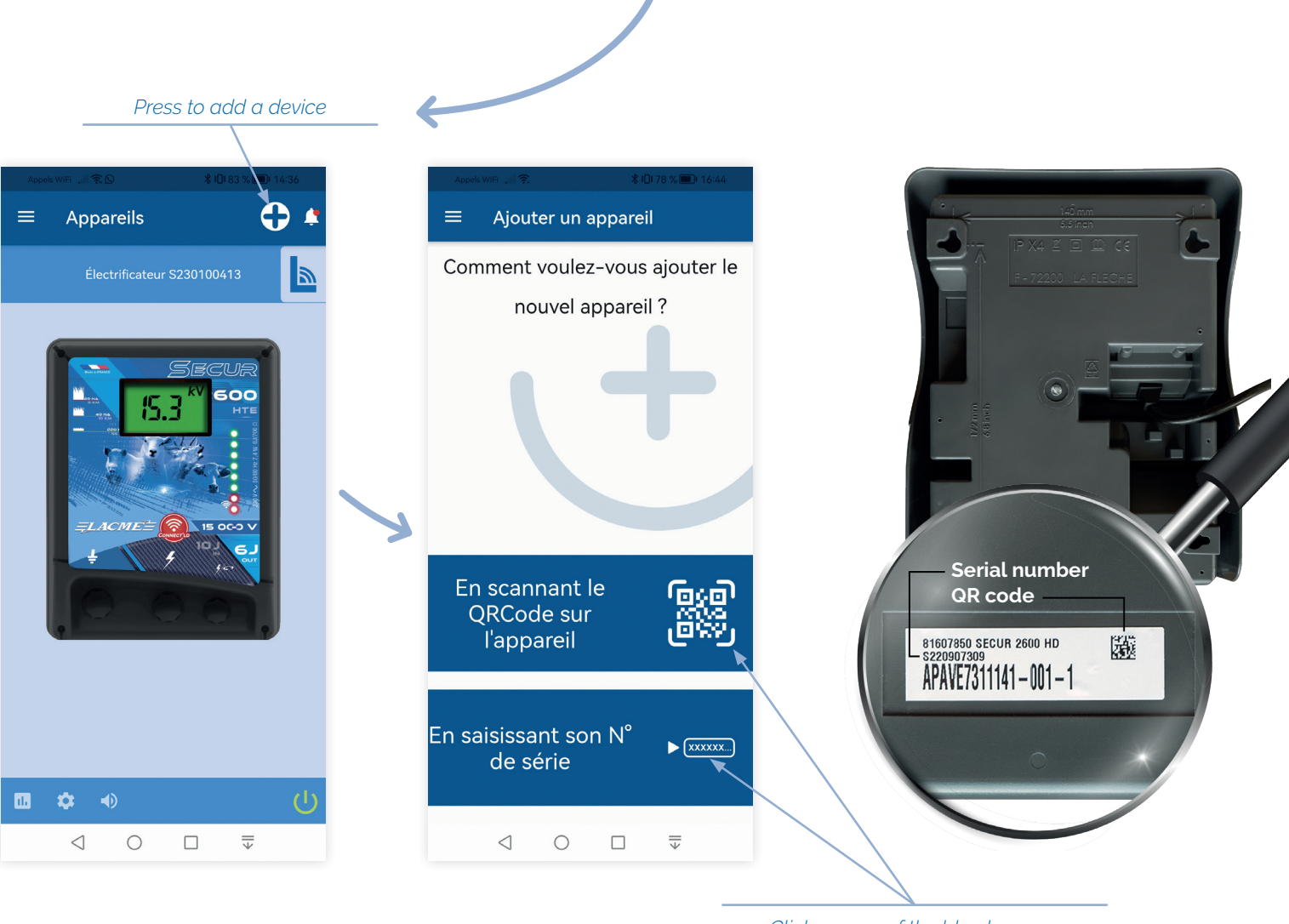

*Click on one of the blue banners according to the chosen addition method*

#### D **What is the communication distance between a Connect'LD device and L.BOX LD ?**

• It can vary from several hundred metres to several kilometres. Obstacles (walls, hills, forests) will have an impact on this communication distance.

- But only the case-by-case test can establish the real maximum range locally.
- The typical distance observed in the vast majority of cases is around 1 km. (Passing 2 or 3 walls and then running without encountering any major obstacle on the straight line between the two devices, except possibly some trees).

• However, in our experience, it is not uncommon to observe ranges of 3 km and more - as the crow flies and in a direct line - if there are no obstacles between the two devices other than the first wall to exit the house.

- Beware that seasonality can influence the amount of foliage that dampens the waves.
- Choosing elevated locations for the gateway and/or Connect'LD device can often significantly improve the maximum local range. Please refer to chapter 4-G of this manual.

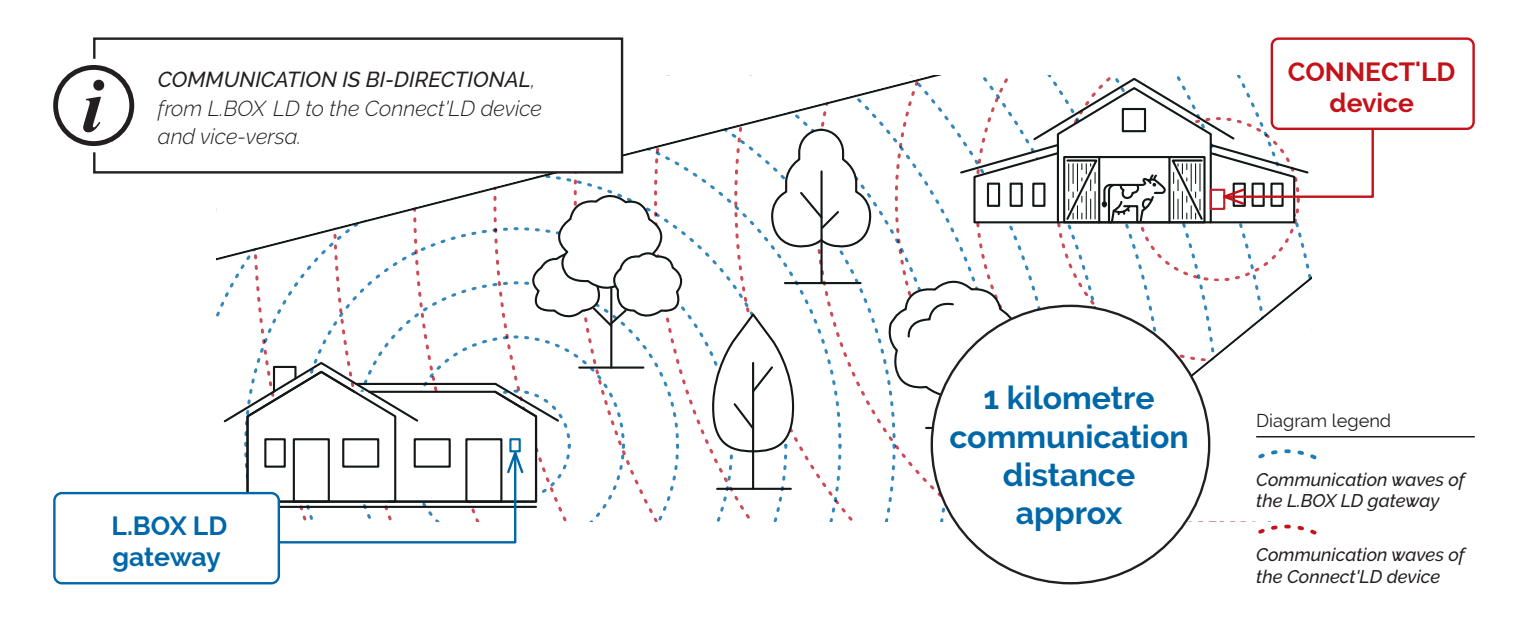

#### *Range of communication waves in an environment with a hill-type obstacle*

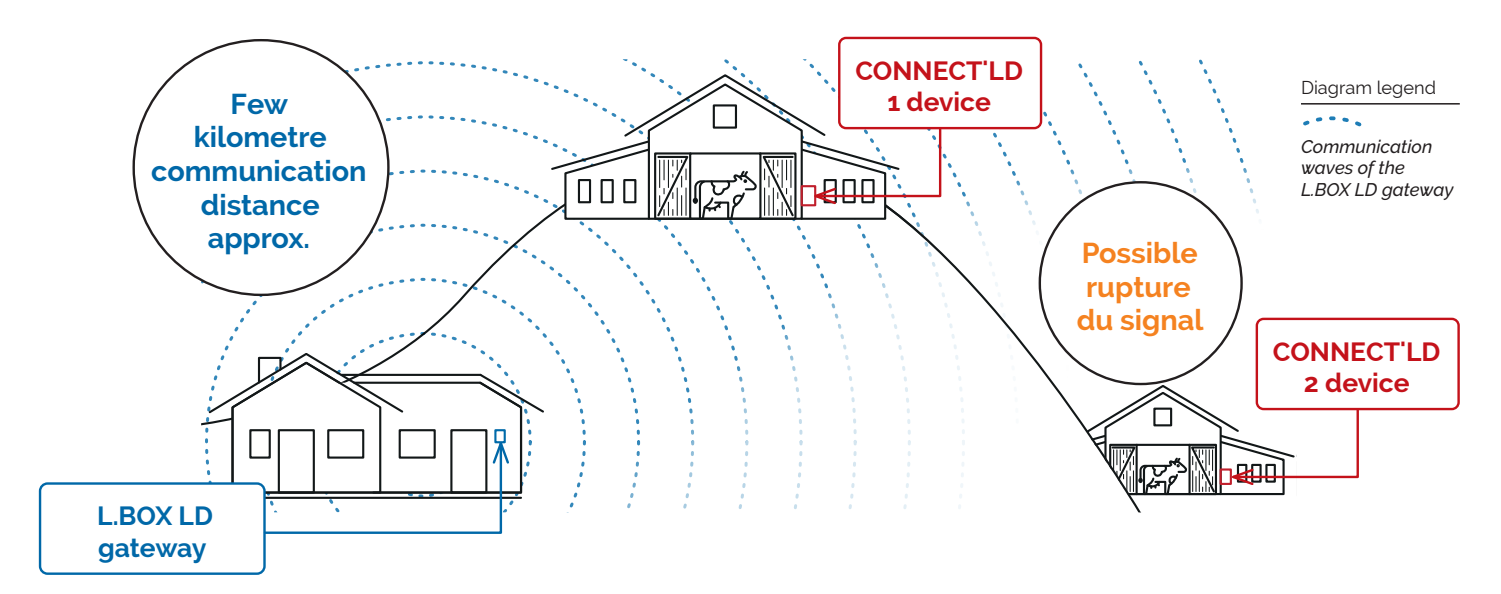

#### *Range of communication waves in an environment with forest-type obstacles*

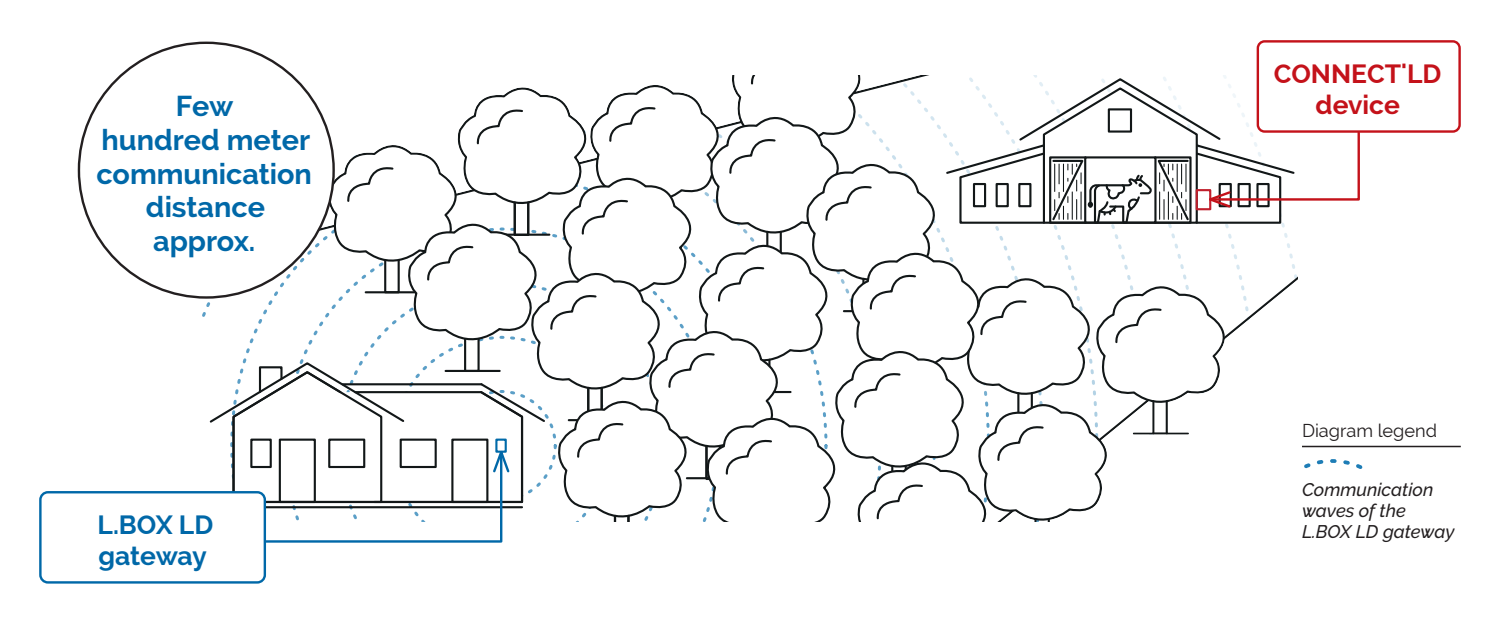

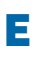

**1. 2.** First, place your Connect'LD device in the immediate vicinity of an operational L.BOX LD gateway and check that the communication LED lights up solid blue. You can then go and place your device at its place of operation.

If the LED on the Connect'LD device stays solid blue, the communication channel is operational. If this is not the case, the signal is not getting through. In this case, you should try to increase the range by following the advice in paragraph 4-G

*On my Connect'LD device,<br>
the blue LED does not light up or sometimes does not stay fixed blue when in use:* 

• The environment between your L.BOX LD and your Connect'LD device has changed, reducing the range of the radio waves. ou should therefore try to increase this range by following the advice in paragraph 4-G.

> *Rest assured: you would be notified by a notification on your smartphone less than half an hour after any detection that this LED was suddenly no longer solid blue.*

#### What can I do to extend the scope?

• First of all, move your L.BOX LD as high up as possible in the house, preferably in the room that is best oriented towards your Connect'LD device. This way, the radio signal will spread better and there will often be fewer obstacles to overcome. Also, as far as possible, avoid installing the Connect'LD device "on the floor", but instead raise it above the floor where it is to be used.

• If this is not enough, the L.BOX LD can be installed outside the house and in a high location. It should be protected from the weather in a suitable protective box. This should be fixed, for example, to a mast or to the highest possible point on one of the building's facades. In this case, carefully follow our recommendations for this particular installation: for its effectiveness to be longlasting, it requires careful attention to the physical connection to the nearest' Internet access point'. You will find these recommendations behind the URL http://lc1.fr/NBE

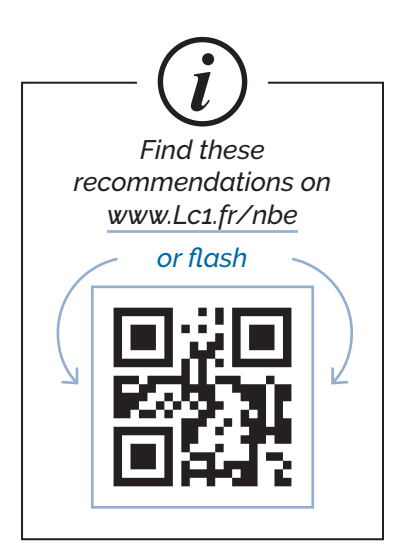

### H *Information on "latency" :*

• To avoid unwanted notifications due to power outages, a 5-minute "latency" period is allowed before the L.BOX is alerted to a persistent problem with its Internet connection.

• Similarly, to avoid too frequent communications between your L.BOX LD gateway and a Connect'LD device, which would unnecessarily clutter up the "free sharing" radio frequency band used, the "link refresh" frequency between the gateway and the device may vary from 25 minutes (for devices on 230 V mains power) to a few hours (for battery-powered devices - for the latter, please refer to the user manual for this value). It may therefore take up to 25 minutes before you are notified of a sudden interruption of the radio communication channel between the L.BOX LD gateway and a Connect'LD 230V device.

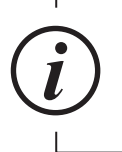

*Rest assured: as long as the radio channel is not suddenly cut off, alarm information and "on/off" commands are processed almost instantaneously.*

# 5 *ADD ANOTHER GATEWAY TO MY ACCOUNT*

• Several L.BOX LD gateways can be associated with the same user account. This can be very useful to create a second communication dome around, for example, another building located 10 km away from the first one. This way you will be notified of alerts in both domes.

• To add another L.BOX LD gateway to your account, power it up and connect it to an 'Internet access point' via an RJ45 Ethernet cable. Once its LED is lit up in blue, press the "+" button at the top right of the LBOXLD application home page on your smartphone and follow the instructions.

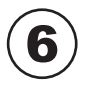

## 6 *FACTORY RESET*

**It is to be considered if you intend to transfer your equipment to a third party, or if you want to erase from its memory a fixed IP address that you have previously entered. After a factory reset, the equipment is no longer associated with your account.**

#### **TO RESET AN LBOX LD GATEWAY :**

It must be powered up (and preferably have a steady blue LED). Then press the "System Button" for ten seconds until its LED flashes white three times (followed by red if the LED was solid blue at the beginning of this procedure). This triple white flash will indicate that the factory reset attempt has been successful..

# 7 *CONNECTING L.BOX LD TO THE INTERNET: PRACTICAL INFORMATION*

• An Ethernet cable installed between your 'Internet access point' and the L.BOX LD gateway can theoretically 'go' up to 90m. In practice, we only recommend up to 20 m. Beyond that, the effectiveness of the system depends too often on the configuration of the premises, the routing and quality of the cable used and its good ageing. Interference could disrupt the signals carried and only your tests could validate the installation. If you want to try with an Ethernet cable longer than 20m, choose at least 5E cable quality and make sure to either choose it with reinforced sheathing or to protect its routing against mechanical aggression, cold, sun, etc.

### **METHOD 1**

#### **BY ETHERNET CABLE (RJ45) DIRECTLY TO YOUR ROUTER OR INTERNET ACCESS BOX :**

 $\Rightarrow$  This is the most economical, simple and quickest way, as no configuration is usually required..

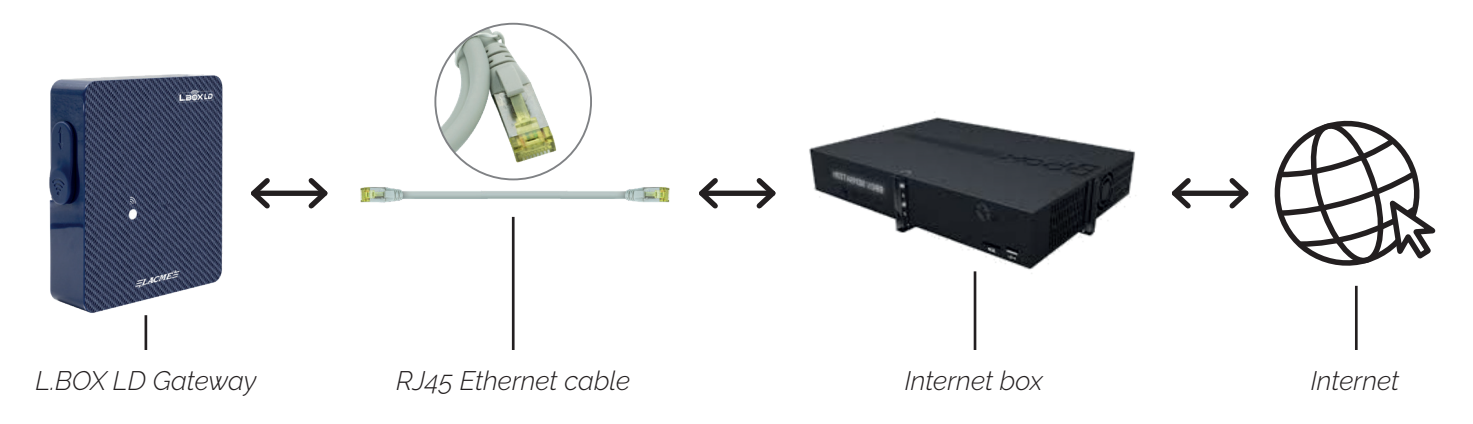

#### **BY ETHERNET CABLE (RJ45) VIA A PAIR OF PLC SOCKETS :**

 $\Rightarrow$  Principle: a pair of PLC sockets, a common and fairly simple piece of equipment to install, available at all computer merchants, allows, for a reasonable sum (≈35€), to create in a few seconds and very easily an additional local Internet access point. This local point is itself connected to your general Internet access point by automatically "passing" their data between them via the phase of the electrical network running in the walls of the house. If your budget and your building allow it, this is the best solution. It is indeed more robust and stable over time than WIFI... and without tedious configuration !

#### **PRECAUTIONS**

*Reminder: do not connect the powerline plug to a power strip, as this may reduce performance.*

*On a three-phase electrical installation, if your general Internet access point is on a different phase from the local wall socket where you wish to place a PLC socket, you will also need to install phase couplers.*

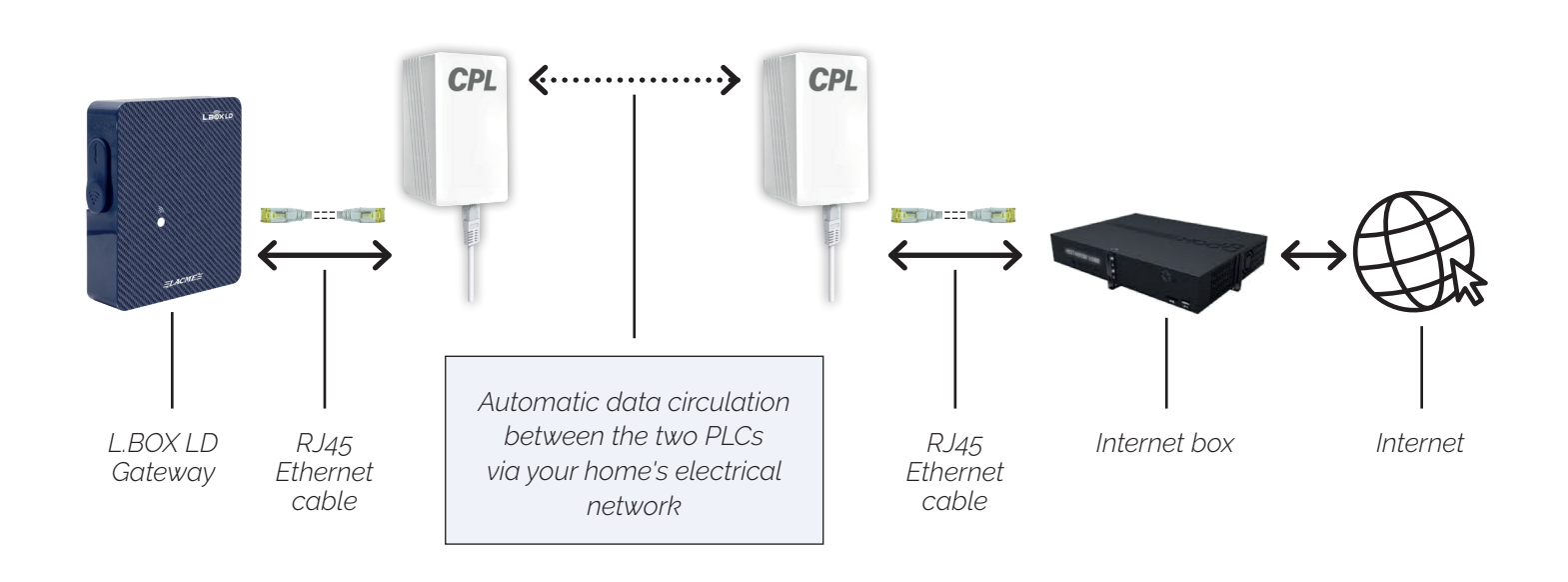

### **METHOD 3**

#### **BY 3G/4G ROUTER :**

 $\Rightarrow$  Principle: in case the L.BOX LD is placed in a totally isolated place, or just too far from your "Internet access point", it is possible to use a 3G/4G router. The subscription to a SIM card based subscription with a telephone operator is then mandatory.

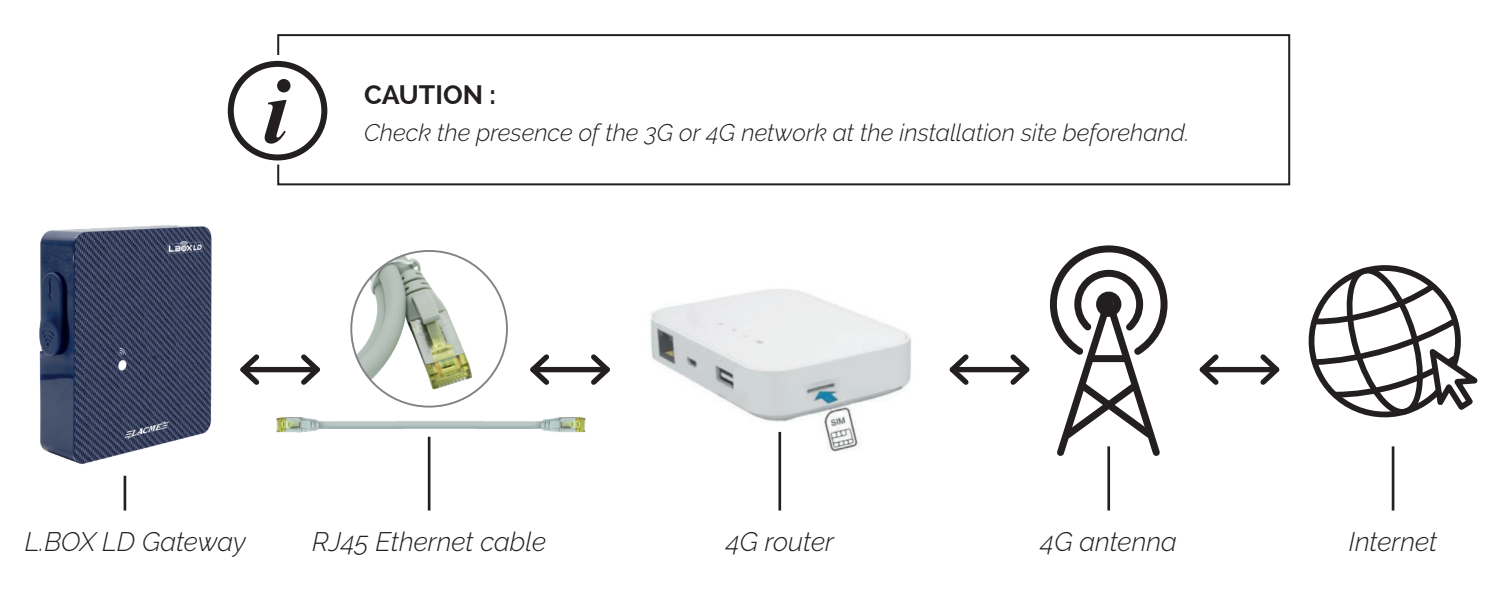

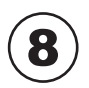

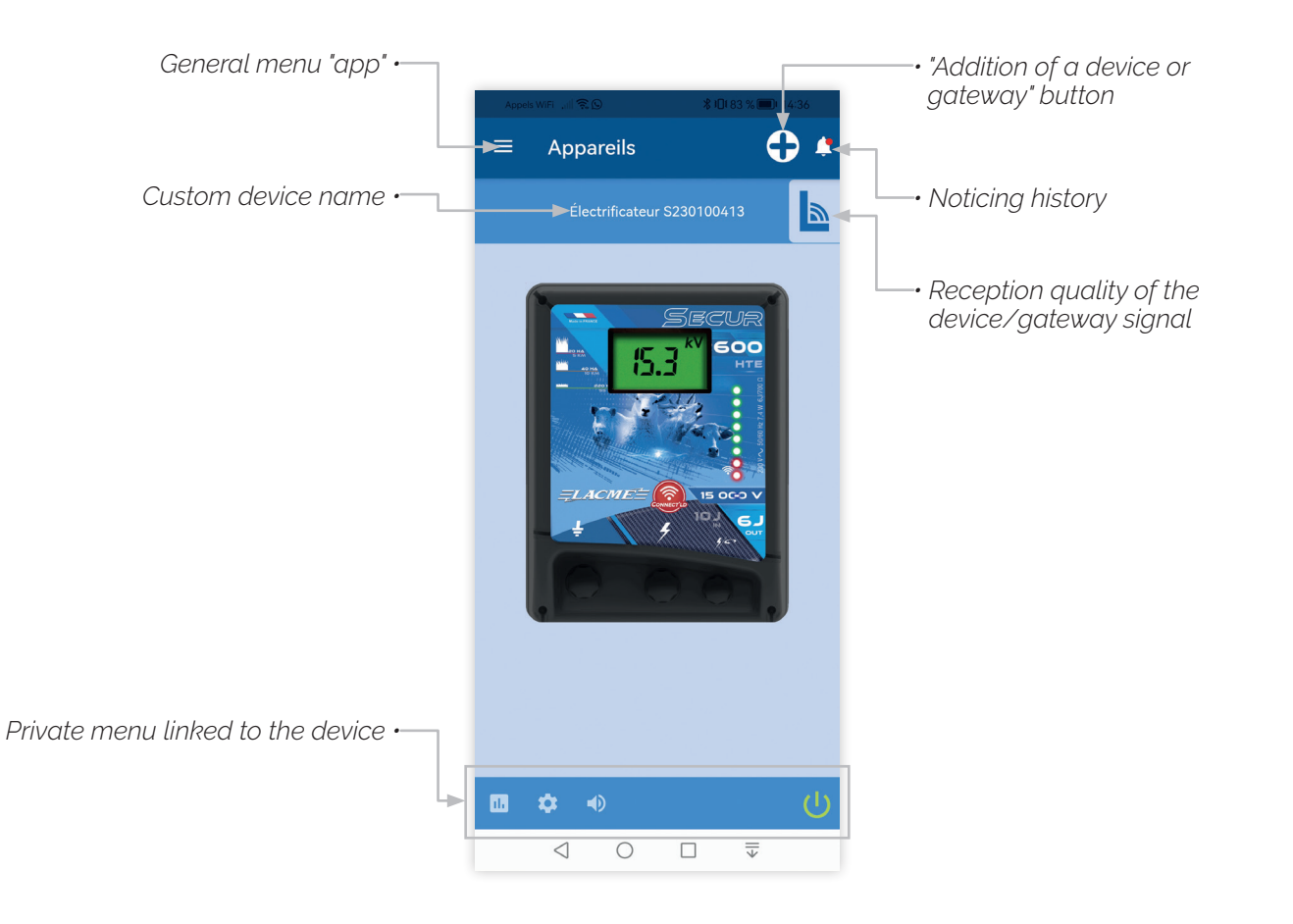

### **"DEVICE" PAGE | EXAMPLE OF A SECTOR ELECTRIFIER**

### **"GATEWAY" PAGE**

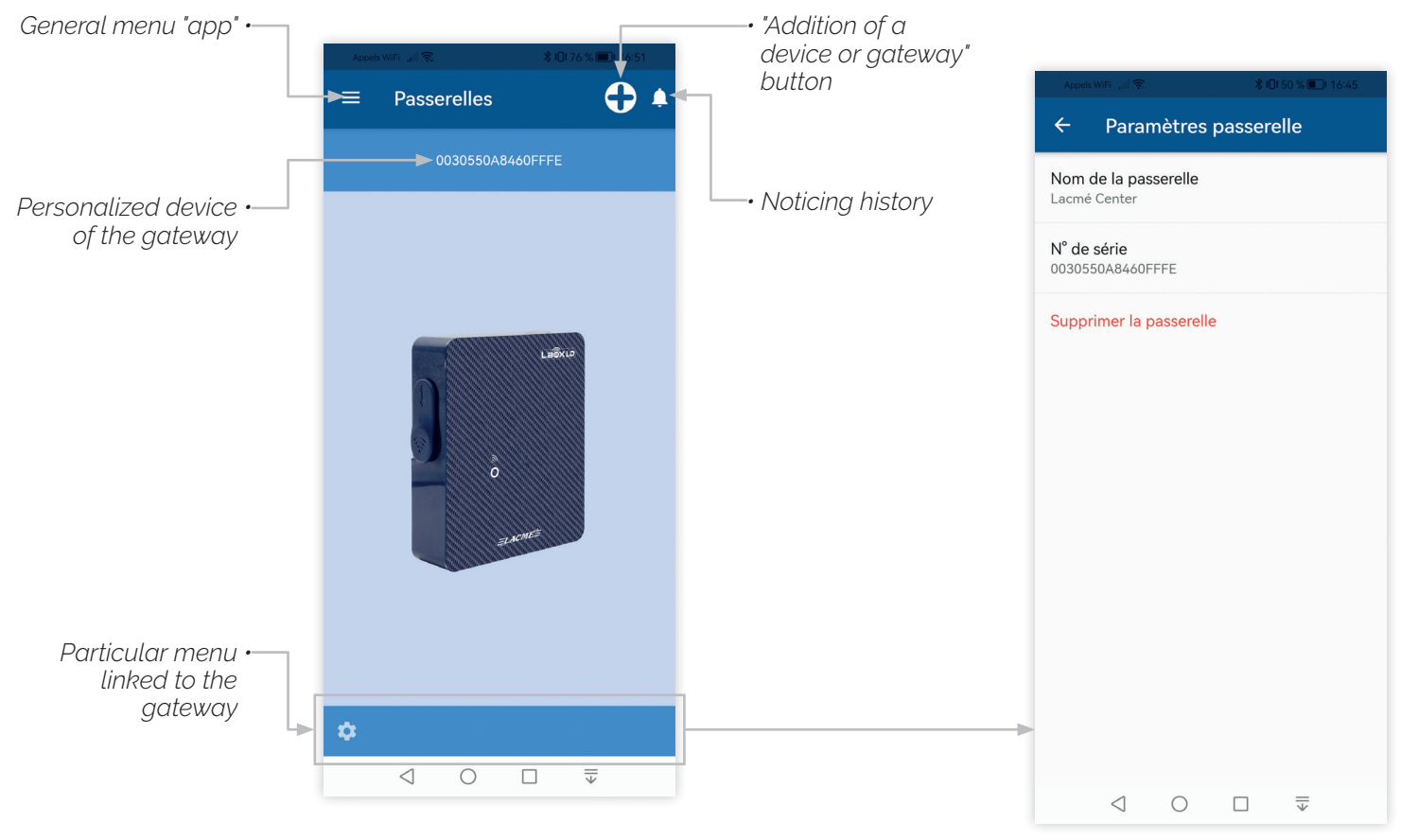

### **"ADDITION OF DEVICE" PAGE**

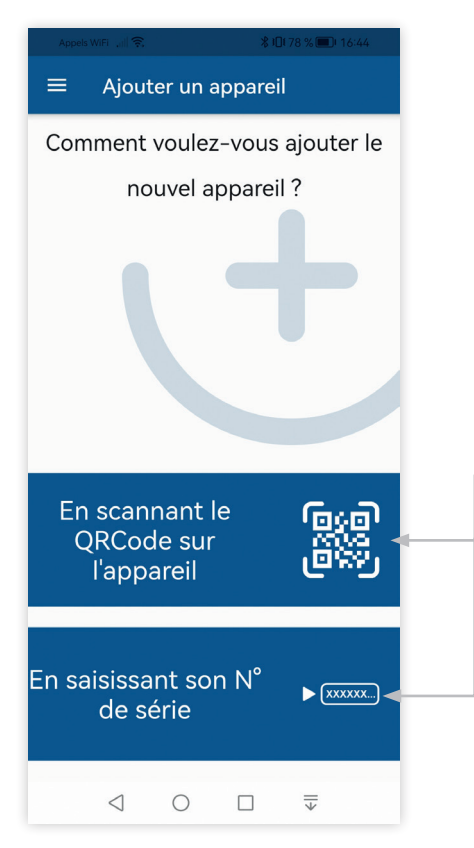

*To add a device is to associate it with your account and be able to interact with it. Just click on one of the low blue headbands according to the association mode you are going to choose. Of course, scanning the qrcode will in principle be faster and easy. The QRCode or serial number of the devices are generally found on the back of these.*

### **"GENERAL MENU" PAGE**

### **PAGE "GENERAL PARAMETERS OF THE APP"**

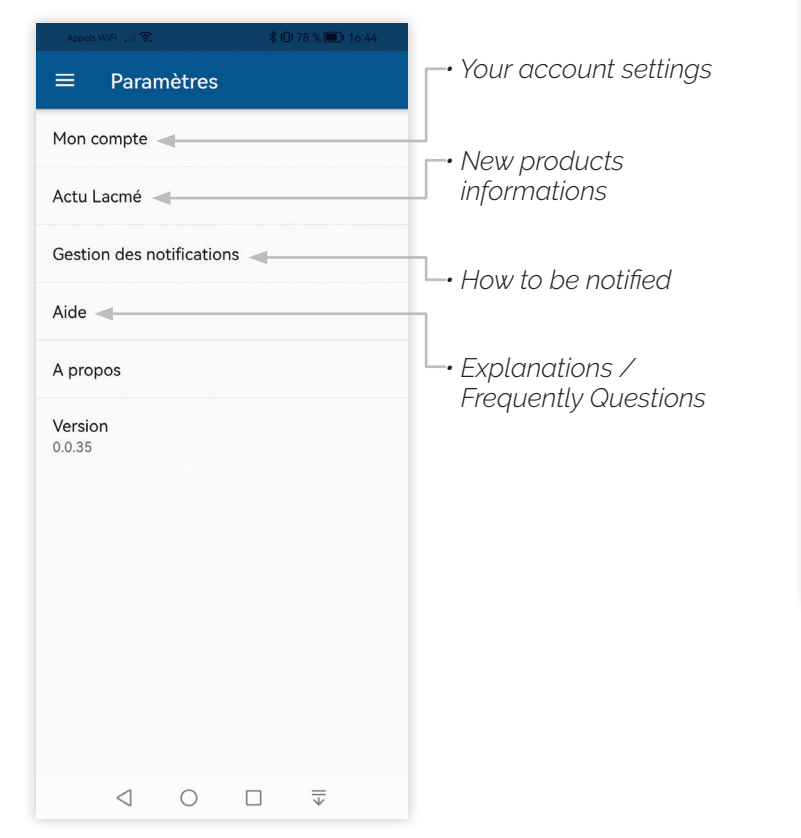

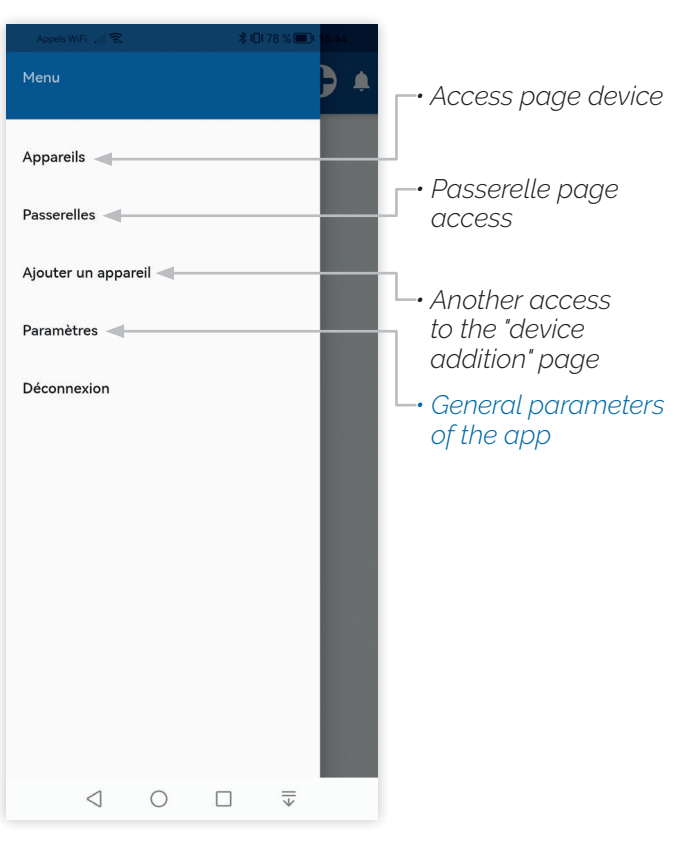

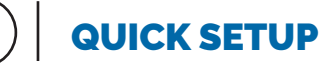

### **CREATE AN ACCOUNT**

*ON THE LBOXLD APPLICATION*

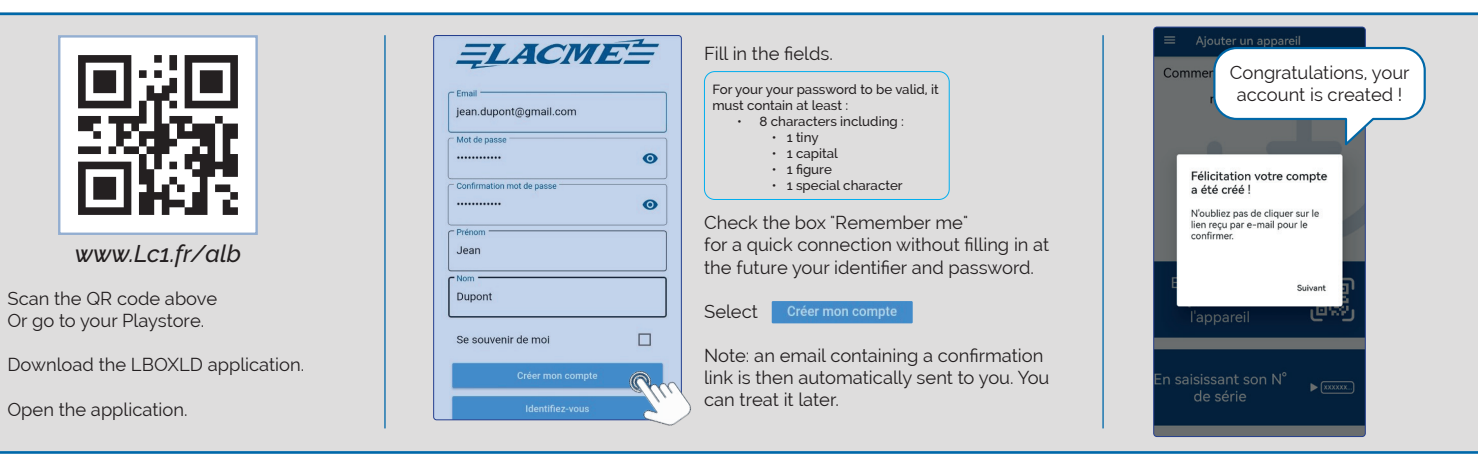

#### **INSTALL L.BOX LD** *AND ASSOCIATE IT WITH YOUR ACCOUNT*

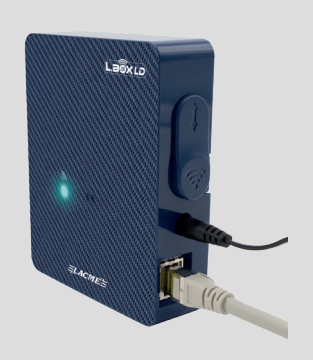

Connect L.Box LD to the sector. Fixed yellow LED = L.Box LD under tension

Using the RJ45 network cable supplied, connect it to your Internet box.

LED flashes blue = current connection Fixed blue LED = L.Box LD is connected to the Internet

click on one of the options proposed and follow the instructions. Ajouter un appareil Comment voulez-vous ajouter le nouvel appareil?

To add L.Box L.D.

En scannant le QRCode sur

l'appareil

En saisissant son  $\textsf{N}^\circ$ 

de série

To launch the operation, disconnect then reconnect L.Box LD

e est bien con:<br>le Ethernet br:<br>e en bleu fixe).

The gateway is well linked with your account ! Once L.Box LD is associated, you can add another Connect'LD device by clicking on [+

 $\clubsuit$ 

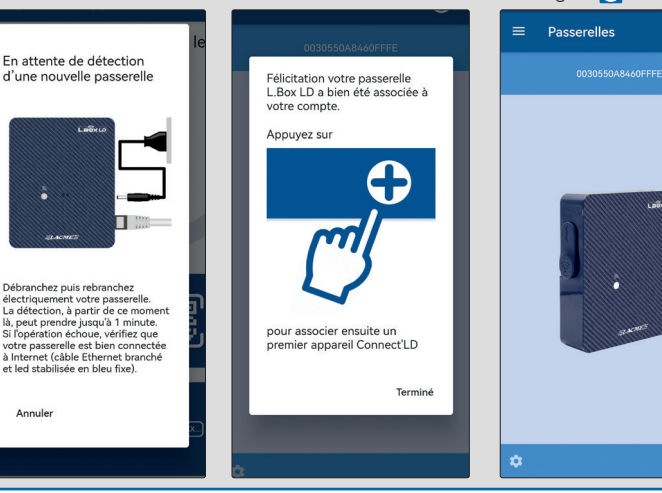

*HAVE YOU JUST ACQUIRED A CONNECT'LD ENERGIZER ?*  For practical reasons, we suggest that you connect it near the L.Box LD box during the association phase below. Once successful, you can install it at the desired location.

*IS YOUR CONNECT'LD ENERGIZER ALREADY IN OPERATION?* Follow the recommendations below.

To add to your account, the Connect'LD energizer, push the button  $\left( +\right)$ 

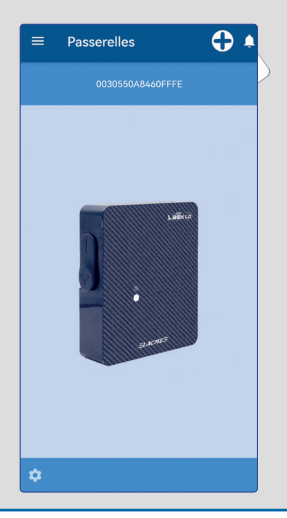

Click on one of the options proposed and follow the instructions.

Ajouter un appareil

En scannant le

QRCode sur l'appareil

saisissant son N°

de série

Comment voulez-vous ajouter le

nouvel appareil?

b.

 $\triangleright$   $\sqrt{\text{xxxx}}$ 

**INSTALL A CONNECT'LD ENERGIZER** *AND ASSOCIATE IT WITH YOUR ACCOUNT*

 $\equiv$ 

To launch the operation, disconnect and reconnect your energizer Connect'LD on mains.

b.

 $\blacktriangleright$ 

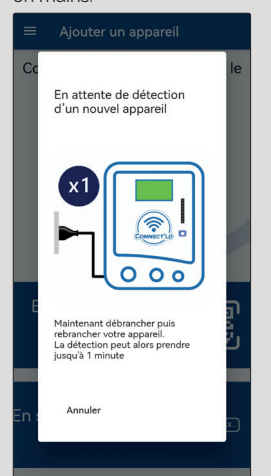

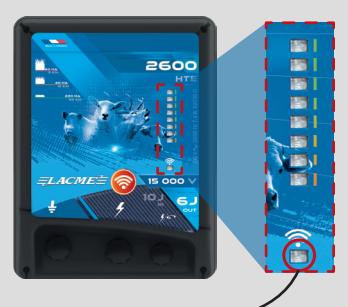

**DEL FLASHES BLUE =**  Connection in progress with L.Box LD

**FIXED BLUE DEL =**  The energizer is connected to L.Box LD

Your energizer Connect'LD is well linked with your account !

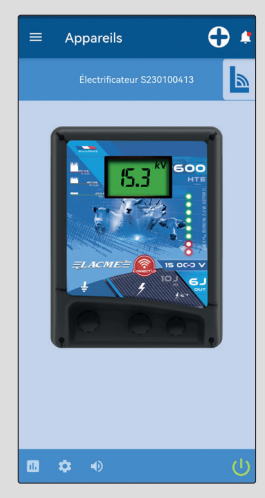